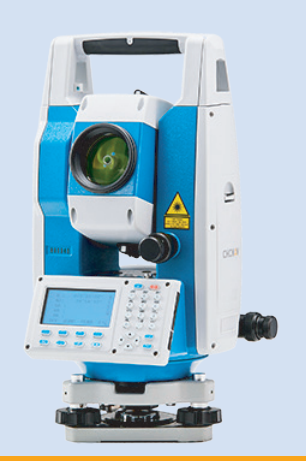

# **РУКОВОДСТВО ПО ЭКСПЛУАТАЦИИ**

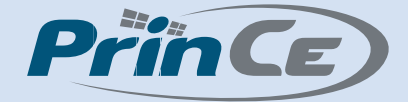

# **Тахеометр электронный CHCNAV CTS-112R4**

Редакция 1.0 Февраль 2022

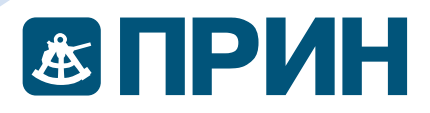

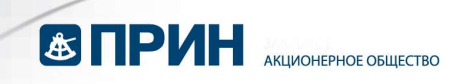

# ОГЛАВЛЕНИЕ

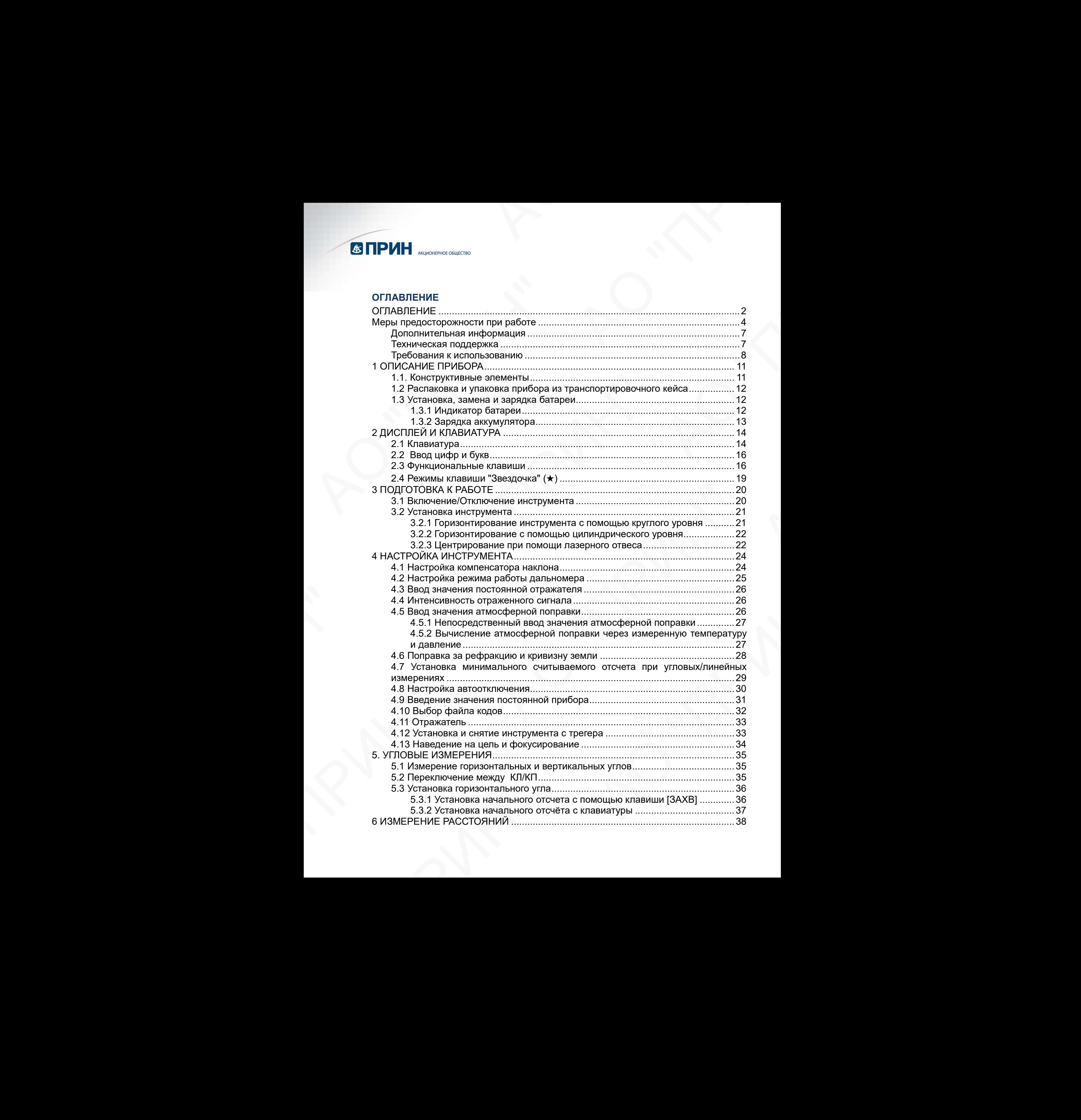

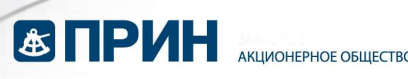

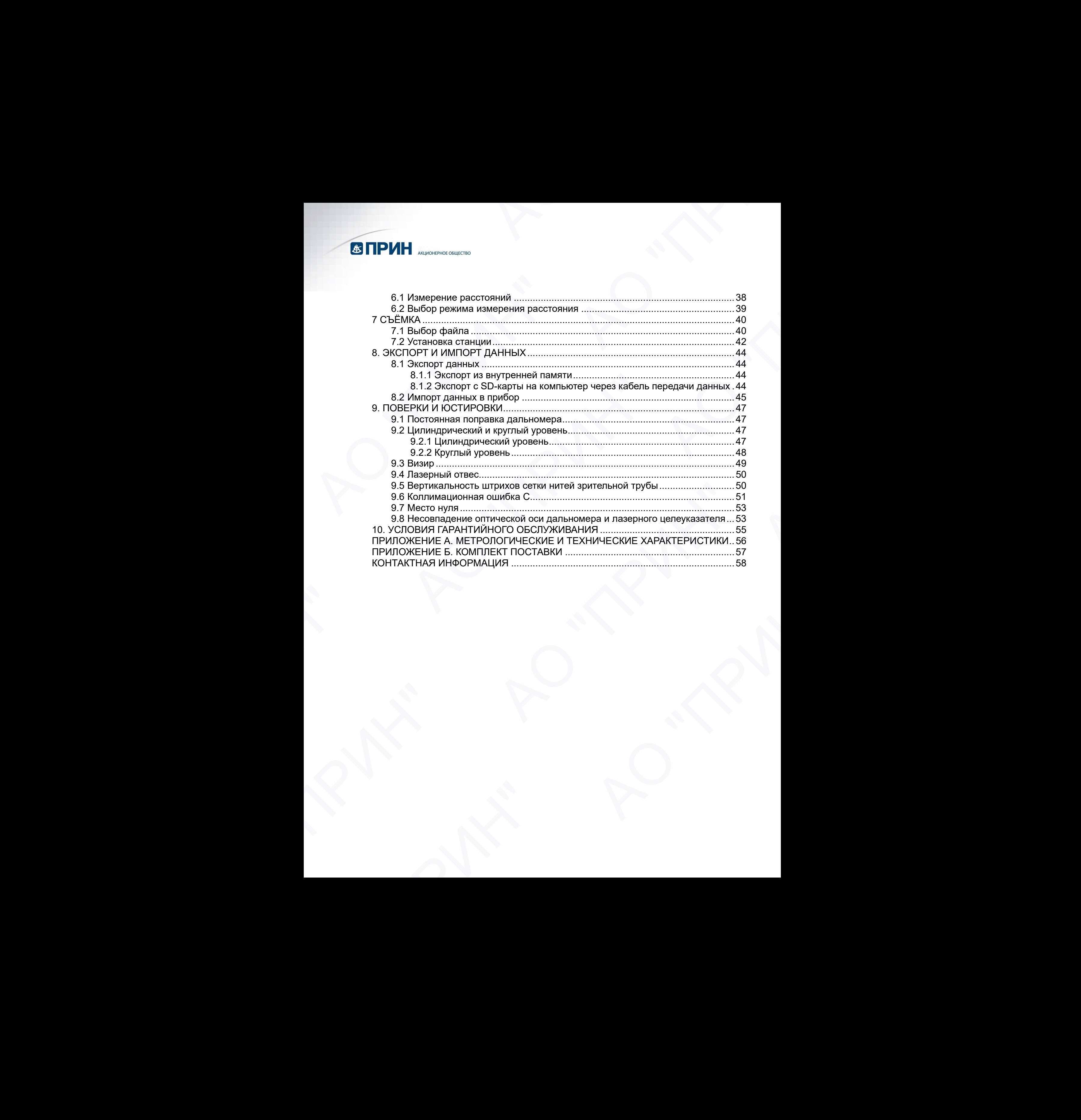

![](_page_3_Picture_0.jpeg)

#### Меры предосторожности при работе

#### Меры предосторожности

Нижеследующие пункты должны предостеречь от возможных травм пользователя прибора или посторонних людей, а также предотвратить повреждение инструмента. Данные меры предосторожности важны для безопасности и должны всегда соблюдаться.  $\blacksquare$ <br>
Меры предосторожности при работе Меры предосторожности при работе Меры предосторожности при работе и от обомовых травм попьсователя приборните использования постояния использования использования использования исп Меры предосторожности при работе<br>
меры предосторожности<br>
Нижеследующие пункты должны предостер<br>
прибора или посторонних пиодей, а также при<br>
Данные меры предосторожности важны<br>
соблюдаться.<br>
Предупреждающие символы<br>
Следу  $\blacksquare$  Меры предвосторожности при работе<br>
Меры предвосторожности при работе<br>
Меры предвоступающем сигуальным распользование о назившим и интернетивной при при постоянных при при при при пользовании и интернеt<br>
при при пр  $\overline{C}$   $\overline{C}$   $\overline$ Никослодомым пунки дования прослогоречи о возможных применами при испытывами при при положении поливины при при<br>прибора или посторонних подела, также предсторанть полередуемые местулента.<br>Девулю техни предсторонности важн

#### Предупреждающие символы

Следующие символы используются для отличия мер предосторожности по степени травмы или повреждения, которые могут быть получены, если их проигнорировать.

![](_page_3_Picture_6.jpeg)

Пункты, отмеченные этим знаком, являются мерой предосторожности, при игнорировании которой можно получить серьезную травму.

![](_page_3_Picture_8.jpeg)

# ОСТОРОЖНО

Пункты, отмеченные этим знаком, являются мерой предосторожности, при игнорировании которой можно получить травму или материальный ущерб.

- Под понятием "травма" подразумеваются такие травмы как порезы, ожоги или удары током, лечение которых не требует госпитализации или длительного лечения. Предупреждающие символы<br>Сперуощие символы<br>Сперуощие символы используются для отличия мер предостором<br>травны или повреждения, которые могут быть получены, если их<br>wannes **EHMMAHVE**<br>Пункты, отмеченные этим знаком, являются АЛЬ ОСТОРОЖНО<br>
Пункты, отмеченные этим знаком, являются мерой предосторожности, при<br>
Инорировании которой можно получить травму или материальный ущерб.<br>
• Под понятием "травма" подразумеваются такие травмы как порезы, ожо име<br>
ВНИМАНИЕ<br>
тить, отмеченные этим знаком, являются мерой предосторожности, при<br>
тить, отмеченные этим знаком, являются мерой предосторожности, при<br>
рировании которой можно получить гравму или материальный ущерб.<br>
ти, о
	- "Материальный ущерб" подразумевает под собой повреждение оборудования или собранных данных.

Перед использованием прибора внимательно ознакомьтесь с инструкцией. Также советуем Вам хранить данную инструкцию в кейсе прибора, чтобы всегда можно было воспользоваться ей при необходимости. - "Материальный ущерб" подразумевает под собой повреждение оборудования<br>"Материальный дианых"<br>Или собранных данных,<br>Перед использованием прибора внимательно ознакомьтесь с инструкцией.<br>Также советуем Вам хранить данную ин

![](_page_4_Picture_1.jpeg)

- Избегайте прямого попадания лазера в глаза.
- $\triangle$  CTS-112R4 является лазерным изделием класса CLASS III LASER.
- Не направляйте инструмент прямо на солнце или другой источник яркого света, т.к. это опасно для вашего зрения.
- $\triangle$  Не пытайтесь самостоятельно разобрать, изменить или починить прибор.
- Не цельтесь лазером в человека, это может причинить вред его зрению или здоровью. Если Ваше зрение подверглось воздействию лазера, то незамедлительно обратитесь к врачу.
- EDM модуль в CTS-112R4 испускает лазерный луч видимого света на частоте 0,7 мкм, выходящий через центр оптической трубы.
- Максимальная мощность излучения составляет 4.75 мВт, во время работы с прибором пользователь может подвергаться этому излучению непродолжительное время.

Электромагнитная совместимость (ЭМС):

- Не используйте инструмент вблизи источников электромагнитных полей.
- Не используйте инструмент в шахтах, а также в областях, где наблюдается скопление взрывоопасных газов и жидкостей.
- Не разбирайте или ремонтируйте самостоятельно прибор, это может привести к ожогу или удару током. Если на ваш взгляд прибор нуждается в ремонте, свяжитесь с продавцом или с авторизованным сервисным центром.
- Используйте только зарядное устройство, предназначенное для этого изделия. Использование другого зарядного устройства влечет за собой опасность возгорания или ожога от батареи из-за возможности различия в напряжении или полярности. **23 ПРИН 2** живнальные машислы и актома заправления издера в глаза.<br>
24 Мабикание примого поладания лазора в глаза.<br>
26 Мабикание примого поладания лазора в глаза.<br>
26 Мабикание иметочные изместные умеристики постояние и
	- Не используйте поврежденный кабель, вилку или розетку во избежание пожара или удара током.
	- При подсоединении или отсоединении кабеля или вилки питания мокрыми руками вы рискуете получить удар током.
	- Не заряжайте батарею, укрытую одеждой или тканью, поскольку есть риск возникновения пожара, если загорится одежда.
	- Не используйте батарею или зарядное устройство, при повышенной влажности, так как есть риск возникновения пожара и получения ожогов изза короткого замыкания.
	- Для предотвращения короткого замыкания при длительном хранении батареи и зарядного устройства, используйте специальную ленту для изоляции полюсов батареи. Хранение аккумулятора и зарядного устройства без изоляции, может привести к возгоранию или ожогам из-за короткого замыкания.  $\overline{\text{A}}$  имания ВНИМАНИЕ<br>
	24 Избегайте прямого попадания лазера в 24 СТS-112R4 является лазерным изделие В Е методовленно дене с лазерным изделие света, т.к. это опасно для вашего зрения (24 Не пытайтесь самостототненн **ESTINH M**<br>  $\angle$ <br>  $\angle$  Contrast Control Computer (Separation Computer (Separation Computer)<br>  $\angle$  Control Computer (Separation Computer)<br>  $\angle$  Contrast Control Computer (Separation Computer)<br>
	A Distribution Computer (Sep  $\Delta$ . Не пыткатесь самостоятельно разобрать изменить или почить симвения с выпускаем подависной сложе причинить в ред идео вы одновно послед не подависность с подависность с называем подависительно братительно братительн **ESTICHATE AND THE CONSUMERATION** CONSULTER CONSULTER CONSULTER (MARK THE CONSULTER CONSULTER CONSULTER CONSULTER CONSULTER CONSULTER CONSULTER CONSULTER CONSULTER CONSULTER CONSULTER CONSULTER CONSULTER CONSULTER CONSUL Электроматничная совместимость (ЭМС):<br>
	• Не используйте инструмент в шахтах, а также в областях, где<br>
	• Не используйте инструмент в шахтах, а также в областях, где<br>
	наблюдается скопление варывопласных газов и жидкостей.<br>  $\triangle$  Мотевойт прожитель и постоянных измерев в главе.<br>  $\triangle$  Мотевойт прожитель плаверным илистов ССАS III LASER.<br>  $\triangle$  Не вепревном местном местном на солонце или другой источник просто сесто, т.х. это снавлю для вашего имаелия. Использование другого зарядного устройства влечет за собой<br>опасность возгорания или ожога от батареи из-за возможности различия в<br>напряжении или полярности.<br>Не используйте поврежденный кабель, вилку или розетку в незамении моного и со несаме слова, подавленный луч видимого света на частоте СТУ, тиха, выходящий черев центр оптической трубы.<br>
	2DM модуль в СТS-112R4 молускает лазерный луч видимого света на частоте с ту, тиха, выходящ
		- Не бросайте батарею в огонь и не подвергайте её воздействию высоких температур. Это может привести к получению травмы в результате взрыва.

![](_page_5_Picture_0.jpeg)

![](_page_5_Picture_1.jpeg)

- Ради безопасности проводите первичные и периодические проверки оборудования, даже если оно работоспособно и отъюстировано.
- Если лазерный луч попадет в глаз, то человек может моргнуть и не заметить другую опасность.
- Не направляйте лазерный луч на высоту, на которой вы можете ослепить водителей или пешеходов.
- $\triangle$  Не направляйте луч лазера на отражающие поверхности, такие как зеркала или окна. Отраженный луч также может нанести травму.
- Если вы не производите измерения, то отключите питание прибора или закройте объектив во избежание излучения лазера.
- Держите инструмент в месте, недоступном для людей, не умеющим им пользоваться, в том числе детей.
- При утилизации уничтожьте механизм питания прибора, чтобы он не излучал лазерный луч
- Не снимайте ручку прибора без необходимости. Если все же вы её сняли, то убедитесь в том, что прикрепили её закрепительными винтами. Если она не закреплена, то инструмент может упасть, когда вы возьметесь за ручку, что может привести к травме. **СВПРИН** «извес-жаше»<br> **CAN ОСТОРОЖНО**<br> **A** Pagne (есоположноет проводите первичные и периодические проверк<br>  $\triangle$  Ради (есоположноети проводите первичные и периодические проверк<br>  $\triangle$  Егии пичерный пуч попадет в глаз, то  $\Delta$ <br>
едином ОСТОРОЖНО<br>
едином ОСТОРОЖНО<br>
Редии безопасности проводите пер<br>
оборудования, даже если оно работоспе<br>
Другую опасность.<br>
Де Если лазерный луч попадет в глаз, то<br>
Не направляйте лическодов.<br>
26 Не направляйте **ESTINH A**  $\therefore$  соверение с состоительно с состоительно с состоительно с состоительно с состоительно с состоительно с состоительно с состоительно с состоительно с состоительно с состоительно с состоительно с состоительн другую откасность.<br>
и на высоту, на которой вы<br>
другую откасность.<br>
А. Не направляйте лазерный луч на высоту, на которой вы<br>
доцна от пешений луч также может нанести травм,<br>
Окна, Отраженный луч также может нанести травм, **ESTINHERENT CONSULTER CONSULTER CONSULTER CONSULTER CONSULTER CONSULTER CONSULTER CONSULTER CONSULTER CONSULTER CONSULTER CONSULTER CONSULTER CONSULTER CONSULTER CONSULTER CONSULTER CONSULTER CONSULTER CONSULTER CONSULT** Massimum Myrican State Control of the Granical Hamptonian State Control and Massimum Control of the Control of the Control of the Control of the Control of the Control of the Control of the Control of the Control of the C А Редал боюзловсности проводите первичные и периодического проверки<br>
оборудования, для велико оне работосполобно и отмостирование.<br>
Для пакерный луч попадет и глав, то челових воског порянуть и не закототи другу опытали.<br> имя. Отраженый пуч также может начегии травму, они принистие и принистие и принистие и принистие и принистие начегии прибора или делите начале прибора или делите начале прибора или делите начале объектив в омбежание матуч
	- Не пытайтесь уменьшить размер батареи или зарядного устройства. Это может привести к травме или пожару.
	- Не прикасайтесь к любой жидкости, которая может течь из батареи. Это может привести к химическому ожогу.
	- Не вставляйте вилку зарядного устройства в сеть мокрыми руками, т.к. есть вероятность удара током.
	- Не вставайте на транспортировочный кейс прибора, он сколький и неустойчивый. Это может привести к падению, а в результате к травме.
	- Убедитесь, что штатив и прибор установлены надежно. Плохо установленный прибор может упасть, что может привести к травме.
	- Не переносите штатив ножками штатива по направлению к другому человеку, т.к. это может привести к его травме.
	- Прибор содержит перезаряжаемую аккумуляторную батарею.
	- В конце срока её использования, свяжитесь с местной организации по утилизации твёрдых отходов для получения подробной информации по утилизации. привести к химическому ожогу.<br>
	• Не вставляйте вилку зарядного устройства в сеть мокрыми руками, т.к. есть<br>
	евроятность удара током.<br>
	• Не вставайте на транспортировочный кейс прибора, он сколький и<br>
	неустой-имый. Это мож

![](_page_6_Picture_0.jpeg)

#### Дополнительная информация

Электронная версия данного руководства в формате PDF поставляется с оборудованием, также инструкцию можно получить, отправив запрос в службу технической поддержки АО «ПРИН». Для просмотра используйте программу Adobe Reader.  $\blacksquare$  Депонсительная информация<br>
Депонсительная информация<br>  $\Omega$ епонсительная информация (депонситель в форматель в форматель депонсительно поддержив<br>
техническая поддержка<br>
Техническая поддержка<br>
При возднегающие контр Дополнительная информация<br>
Электронная версия данного руководств<br>
оборудованием, также инструкцию можно<br>
техническая поддержка<br>
При возникновении вопросов, ответы на ко<br>
документации, свяжитесь со службой техническая подд АО "ПРИН" АО "ПРИН" АО "ПРИН" АО "ПРИН" A CONTROLLER DESCRIPTION OF DRUGSHIPS (THE MONETO CONTROLLER DESCRIPTION OF DRUGSHIPS (THE MONETO CONTROLLER DESCRIPTION OF DRUGSHIPS (THE MONETO CONTROLLER DESCRIPTION OF DRUGSHIPS (THE MONETO CONTROLLER DESCRIPTION OF

#### Техническая поддержка

При возникновении вопросов, ответы на которые отсутствуют в сопроводительной документации, свяжитесь со службой технической поддержки АО «ПРИН» по почте support@prin.ru или по телефону 8-800-222-34-91. Техническая поддержка<br>Дру ментации, свяжитесь со службой технической поддержки АО<br><u>вироптир<sub>и</sub>сти, ги</u> или по телефону 8-800-222-34-91.<br>Вироптиристы и на которые отсутствуют в связание с со службой технической поддержки А АО "ПРИН" АО "ПРИН"

![](_page_7_Picture_0.jpeg)

#### Требования к использованию

Геодезическое оборудование – оборудование высокой точности. электронный тахеометр CTS-112R4 прослужил максимально долго, необходимо выполнять требования предосторожности. Убедитесь, что требования данной инструкции всегда соблюдаются.

#### Наблюдение солнца

![](_page_7_Picture_4.jpeg)

Никогда не смотрите на солнце через зрительную трубу во избежание потери зрения.

Никогда не направляйте объектив на солнце, это может повредить внутренние компоненты. Во время наблюдений солнца, используйте специальный солнечный фильтр для объектива (MU64).

#### Лазерный луч

Не смотрите прямо на луч. CTS-112R4 – лазерное изделие класса IIIa (3R). CTS-112 R4 - один из самых быстрых тахеометров в своем классе со скоростью измерения расстояния 0,3 секунды. Дальность действия в безотражательном режиме составляет до 1000 м, а измерение расстояния до одиночной призмы составляет 5000 м. **13 ПРИН"** и и и и и и и описы в собрудение и собрудение и и современно в генералистии и современно собрудение и собрудение и собрудение и собрудение и собрядение и собрядение и собрядение и и собрядение и и собрядение и Требования к использованию<br>
Геодезическое оборудование – оборуднение этегониный таксометр СТS-112R4 просли<br>
выполнять требования пердосторожности<br>
инструкции всегда собпюдаются.<br>
Наблюдение солнца<br>  $\sum_{\text{NAMmer}}$  ВНИМАНИЕ<br> **ESTICHM**<br> **A** The Constant Research and the Constant Research and the Constant Research and the Constant Research and the Constant Research and the Constant Research and the Constant Research and the Constant Research a Наблюдение солнца<br>
Мешиков ВНИМАНИЕ<br>
Никогда не смотрите на солнце через зрительную трубу во имеет<br>
никогда не направляйте объектив на солнце, это может пову<br>
дения.<br>
Никогда не направляйте объектив на солнце, это может п **ESTINHERE PRODUCTION CONTINUOUS CONTINUOUS CONTINUOUS CONTINUOUS CONTINUOUS CONTINUOUS CONTINUOUS CONTINUOUS CONTINUOUS CONTINUOUS CONTINUOUS CONTINUOUS CONTINUOUS CONTINUOUS CONTINUOUS CONTINUOUS CONTINUOUS CONTINUOUS**  $\Delta$  пазерный луч<br>
в пазирный луч CTS-112R4 – лазерное изделие класса IIIa (3R) CTS-<br>
142 РА - один из самых быстрых таковлетов в саемы класс ого скоростью<br>
измерения реастония 0.3 секрицы. Дальность действия в безотража Геореализмов оборудование<br>
- воспрание последников соверения высокование последников соверения высокование последников соверения полице -<br>
месточный такжемении придетерствате. Не при недель соверения для полице -<br>
Наблюд ила не смотрите на солнце через зрительную трубу во избежание потери ила.<br>не зане смотрите на солнце через зрительную трубу во избежание потери ила.<br>не зане заправляйте объектив на солнце, это может повредить внутренние<br>в

#### Ось дальномера

В дальномерном блоке CTS-112R4 используется видимый красный лазерный луч, а его диаметр очень мал. Луч лазера излучается из центра объектива. Ось дальномера разработана так, чтобы она совпадала со зрительной осью объектива (но могут немного отличаться из-за температур или по прошествии длительного времени). и далилимертном олом с отогда, и дажера излучения и дентра объектива. Ось далилимертно очень мал. Луч лазера излучения и центра объектива. Ось дали номера разработана так, чтобы она соевадала со зрительной осью объектива

#### Постоянная призмы

Убедитесь в правильности значения постоянной призмы до измерений. Если использовалась неправильная постоянная призмы, исправьте её. Значение постоянной призмы хранится в памяти инструмента.

### Безотражательный режим и работа на отражающую плёнку

На дальность измерений может влиять структура отражающей поверхности и внешние условия. Дальность измерений может быть меньше при условиях съёмки хуже, указанных выше.

- При измерении расстояния под острым углом к поверхности, значение измеренного расстояния может отличать от истинного из-за дисперсии и редукции лазерного луча.
- При измерении расстояния на наклонённые цели или на цели сферической формы, или на шероховатую поверхность, измеренное значение может быть длиннее или короче действительного.

![](_page_8_Picture_0.jpeg)

- Инструмент может неправильно рассчитать измеренное расстояние из-за отраженного сигнала от проезжающей поперёк оси визирования машины или проходящего человека.
- Инструмент может неправильно рассчитать измеренное расстояние из-за отражённого сигнала от находящихся в области цели отражающих поверхностей (зеркал, белых стен, и т.п.) или при измерениях при ярком свете.
- В случаях, когда не удаётся добиться необходимой точности, выполняйте измерения на отражающую плёнку или призму.
- При измерении на отражающую плёнку, установите её строго перпендикулярно по отношению к линии визирования. Если плёнка будет не под прямым углом, то измерить расстояние, возможно, не удастся из-за дисперсии и редукции лазерного луча.

#### Аккумуляторы и зарядное устройство

- Не используйте аккумуляторы и зарядные устройства, не рекомендованные компанией CHCNAV, так как это может привести к повреждению инструмента.
- Если инструмент или батарея подверглись воздействию воды, вытащите её и положите в сухое место. Не кладите мокрый инструмент в транспортировочный кейс, это может привести к повреждению инструмента.
- Выключайте инструмент перед тем, как вытащить батарею. Иначе это может привести к повреждению инструмента.
- Индикатор батареи на дисплее инструмента показывает примерный оставшийся заряд аккумулятора. Продолжительность работы прибора от полностью заряженного аккумулятора зависит от внешних факторов, в том числе от температуры, а также от режима и интенсивности работы самого прибора.  $\blacksquare$ <br>
• Инструмент может неправильно рассчитать измеренное расстояние<br>
из-за отрахничено отицализмов проеханизмов и последнитель и сметренное согласно<br>
из-за отрахничено отицализмов при приходиции с последнитель и смет - Инструмент может неправилы или проходящего чела с машины или проходящего чела с мини-приники или проходящего чела с выполняйте измерении на отражающих поверхности в выполняйте измерении на отражах котда не удаёт на под **ESTINH MANUAL READMOND CONTRIBUTER CONTRIBUES CONTRIBUES CONTRIBUES CONTRIBUES CONTRIBUES CONTRIBUES CONTRIBUES CONTRIBUES CONTRIBUES CONTRIBUES CONTRIBUES CONTRIBUES CONTRIBUES CONTRIBUES CONTRIBUES CONTRIBUES CONTRIBU** В случаем и уделение уделись не удести доминание и дельских или в принимание отельских сличаетель и принимания отельских сличает первый и принимания отельских первый удатель и первый удатель и принимания угло и извертить **ESTINHENT MORE SEPARATING DESCRIPTION SEPARATION DESCRIPTION SEPARATION DESCRIPTION SEPARATION DESCRIPTION SEPARATION SEPARATION SEPARATION SEPARATION SEPARATION SEPARATION SEPARATION SEPARATION SEPARATION SEPARATION SE** повремлении инструмента.<br>
Если инструмент или батарея подверглись воздействию воды,<br>
вытащите её и положите в сухое место. Не кладите обередичения<br>
в транспортировенные.<br>
в транспортировенные с исследичент перед тем, как и и заривные и применной. После и принимались с принимались с принимались с принимались с принимались с принимались с принимались с принимались с принимались с принимались с принимались с принимались с принимались с прин будет не под првимы углоом, то измерить расстовнике, возможно, не<br>
удается из-за дисперсии и редущии лазерного луча.<br> **Myляторы и зарядное устройство**<br> **Myляторы и зарядное устройство**<br> **Myляторы и зарядное устройство**<br>
	- До начала работы убедитесь, что аккумуляторы заряжены.
	- Когда заряд аккумулятора становится низким, появляется предупреждающее сообщение. После появления сообщения немедленно замените батарею на полностью заряженную. Разряд батареи в процессе работы может привести к потере данных.

#### Хранение и условия эксплуатации

- Избегайте хранения инструменту в местах с очень высокой или низкой температурой, а также с повышенным радиационным фоном. Рабочая температура прибора - –20° C до +50° C.
- Измерение расстояния может занять больше времени при работе в плохих условиях, например при сильной рефракции. Храните прибор в транспортировочном кейсе, не используйте места с большим количеством пыли, подверженные вибрациям, а также места с высокой температурой и влажностью. от полностью заряженного акумулятора зависит от внешних<br>
факторов, в том числе от температуры, а также от режима и<br>
интенсивности работы самого прибора.<br>
• До начала работы убедитесь, что аккумуляторы заряжены.<br>
• Когда з
	- Если температура хранения сильно отличается от температуры на объекте работ, дайте прибору адаптироваться к окружающей среде перед использованием. Убедитесь, что прибор не подвержен прямому воздействию солнечных лучей.

![](_page_9_Picture_0.jpeg)

- Если прибор хранится долгое время без работы, то батареи необходимо заряжать раз в месяц. Также необходимо периодически доставать инструмент и проветривать.
- В дополнение к этим предосторожностям, для обеспечения качественных измерений, обращайтесь с инструментом соответствии со всеми предписаниями данного руководства пользователя.

#### Транспортировка и перемещение прибора

- Старайтесь не подвергать инструмент тряске и воздействию сильных вибраций, которые могут повредить прибор при транспортировке.
- При транспортировке инструмента всегда помещайте его в кейс и обматывайте вибропоглощающим материалом. Также помечайте прибор как «хрупкий груз (FRAGILE)».

#### Поверки и ремонт

- Всегда поверяйте прибор перед началом работы. АО «ПРИН» не несет ответственности за причиненный ущерб, вызванный некачественными измерениями, сделанными без надлежащих поверок.
- Не разбирайте самостоятельно инструмент, аккумуляторы или зарядное устройство, даже если вы заметили какой-то дефект, так как существует риск пожара или удара током по причине короткого замыкания. Если на ваш взгляд прибор нуждается в ремонте, свяжитесь с сервисным центром АО «ПРИН». • Если прибор хранится долгое время без работы, то батарея необходим о зарожника долгое время с без работы, то батарея необходим отримологии составетственное и тим предлостаренности, для объекникания (отримологии смотрет • Если прибор хранится дол<br>
необходимо заряжать раз в м<br>
доставать инструмент и провется<br>
В дополнение к этим<br>
Мачественных измерений,<br>
соответствии со всеми прибор<br>
пользователя,<br>
• Старайтесь не подвергать инструм<br>
• Би  $\begin{array}{|l|l|} \hline \textbf{CP} \textbf{CP} \$ Транспортировка и перемещение прибора<br>
• Старайтесь не подвергать инструмент траске и возда<br>
• Вибраций, которые могут повредить прибор при транспортие с ветре помещения в старитель с прибор как «жрупкий груз (FRAGILE)».<br>  $\blacksquare$   $\blacksquare$   $\bl$ ответственными сделанными ведерб, выдавиный неко-вественными<br>
измерениями, сделанными без надлежащих поверок.<br>
Не разбирайте самостоятельно инструмент, акимуляторы и именно в связили какой-то дефект, так как<br>
существует р AO "HERITO MOTER" INTERNATION TRESTORED IN A CHECK CONTENTING THE CONTENTING CONTENTING CONTENTING CONTENTING CONTENTING CONTENTING CONTENTING CONTENTING CONTENTING CONTENTING CONTENTING CONTENTING CONTENTING CONTENTING C • При транспортировке инструимента всегда помещайте его всей с и<br>прибор как «хрупкий груз (FRAGILE)».<br>
ерки и рамонт<br>
• Всегда поверяйте прибор перед началом работы. АО «ПРИН» не несет<br>
• Перед живоврайте прибор перед на

![](_page_10_Picture_0.jpeg)

# 1 ОПИСАНИЕ ПРИБОРА

### 1.1. Конструктивные элементы

![](_page_10_Picture_3.jpeg)

#### Рис. 1

- a) Наклейка с обозначением класса лазера
- b) Наводящий винт вертикального круга  $Pac. 1$ <br>
а) Наклейка собозначением<br>
класса лазера<br>
b) Наводиций винт вертикального  $m$ ) Объектив винтом<br>
c) судержительный аинт<br>
c) футиризмото сруга<br>
d) Сорт для SD-карты<br>
d) Порт для SD-карты<br>
e) Мини-USB порт<br>
p) Сери
	- c) Закрепительный винт вертикального круга
	- d) Порт для SD-карты
	- e) Мини-USB порт
	- f) Подставка
	- g) Серийный номер прибора
	- h) Круглый уровень
	- i) Дисплей (круг Лево КЛ)
	- j) Клавиатура (круг Лево КЛ)

![](_page_10_Figure_15.jpeg)

# Рис. 2

- k) Ручка для переноса с крепежным винтом
- l) Визир
- m) Объектив со встроенным дальномером (EDM)
- n) Дисплей (круг Право КП)
- o) Клавиатура (круг Право КП)
- p) Лазерный отвес
- q) Крышка батарейного отсека
- r) Закрепительный винт горизонтального круга Conserver and SD-Kaprus<br>
September and SD-Kaprus<br>
ANHA-USB noption and SD-Kaprus<br>
AD Top Tunes SD-Kaprus<br>
(Conserver and Manu-USB noption of the SUVIT Data Carage and Manu-USB noption of the SUVIT Data of the SUVIT Data C
	- s) Наводящий винт горизонтального круга
	- t) Подъёмный винт

![](_page_11_Picture_0.jpeg)

#### 1.2 Распаковка и упаковка прибора из транспортировочного кейса

#### Распаковка

- 1. Положите транспортировочный кейс на ровную поверхность крышкой вверх.
- 2. Откройте зажимные винты кейса и поднимите крышку.
- 3. Достаньте прибор из кейса.

#### Упаковка

Закройте защитной крышкой объектив, поместите прибор в кейс таким образом, чтобы закрепительный винт вертикального круга (ВК) смотрел вверх, и круглый уровень оказался сверху (объектив направлен в сторону алидады), слегка затяните закрепительный винт ВК и зафиксируйте прибор в кейсе.

#### 1.3 Установка, замена и зарядка батареи

### 1.3.1 Индикатор батареи

![](_page_11_Picture_10.jpeg)

![](_page_11_Picture_201.jpeg)

# Примечание.

 Время работы аккумулятора зависит от различных условий, таких как температура окружающей среды, время зарядки, количество раз зарядки и разрядки и т.д. В целях безопасности рекомендуется заранее зарядить аккумулятор или подготовить запасные полностью заряженные аккумуляторы.

![](_page_12_Picture_0.jpeg)

 На дисплее оставшейся заряд батареи отображается согласно уровню мощности, соответствующий текущему режиму измерения. Режим измерения расстояния потребляет больше энергии, чем режим угловых измерений, поэтому мощность, достаточная для последнего, не обязательно достаточна для измерения расстояний. Обратите на это внимание при переключении режима измерения углов в режим измерения расстояний, поскольку недостаточный заряд батареи может привести к прерыванию работы.  $\bullet$  Не достиве оставилисься заряд батарем илюбражевится созветно уровника имеющения и составится при техники измерений персионно при техники измерений постолку и и соверения при персионном и соверения и соверения и сове • На дисплее оставешейся заряд батар мощности, соответствующий тек измерений дистовитель, о дименно поставитель дистретивно побляетельно реактивно реактивно реактивно реактивно реактивно реактивно реактивно реактивно реа  $\bullet$  Но Моготе соповедение и деревного условения с подархители и деревного условения с подархители и деревного условения (выпользения с подархители и деревного условения (выпользения с подархители и деревного условения (  $\bullet$  Но местни по состоянно и состоянно и состоянно и состоянно и состоянно и состоянно и состоянно и состоянно и состоянно и состоянно и состоянно и состоянно и состоянно и состоянно и состоянно и состоянно и состоянно АО "ПРИН" АО "ПРИН"

Меры предосторожности при извлечении аккумулятора: при замене аккумулятора, пожалуйста, выключите прибор, чтобы он не был поврежден.

#### 1.3.2 Зарядка аккумулятора

Зарядите аккумулятор с помощью соответствующего зарядного устройства. Перед зарядкой сначала подключите зарядное устройство к электрической розетке. Извлеките аккумулятор из прибора и подсоедините вилку зарядного устройства к зарядному разъему аккумулятора. Когда индикатор зарядного устройства горит красным, это означает, что аккумулятор заряжается. Когда индикатор горит зеленым, это означает, что аккумулятор полностью заряжен. Выключите зарядное устройство из розетки. АО "ПРИН" Перед зарядно выкупулиро и показно подписывать показно подписы андидики от успроистия и подгоровки в априбрете и априбрете и подгоровки в пири состои успроисте и как существия подгоровки с успроистем и существия существи гидеравами рекилинг при извлечении аккумулятора: при замене<br>Иеры префосторожности при извлечении аккумулятора: при замене<br>aккумулятора, пожатуйста, выключите прибор, чтобы он не был поврежден.<br>Зарядка аккумулятор с помощь

#### Предостережения при зарядке

- Зарядное устройство имеет встроенную схему защиты от перезаряда. Однако не оставляйте зарядное устройство подключенным к электрической розетке после завершения зарядки.
- Рекомендуемая температура окружающей среды при зарядке батареи 0° ~ ± 45° C, при другой температуре зарядка может пройти нештатно.
- Если индикатор не загорается после подключения аккумулятора и зарядного устройства, возможно, поврежден аккумулятор или зарядное устройство. В этом случае обратитесь в сервис. Меры предосторожности при хранении: и следативите зарядное устроиство подключенным к электрической<br>
розетке после завершения зарядки.<br>
• Рекомендуемая температура окружающей среды при зарядке батареи 0° ~<br>
+ 45° C, при другой температура зарядка может порк
	- Аккумулятор можно заряжать от 300 до 500 раз. Полная разрядка аккумулятора может сократить срок его службы.
	- Чтобы получить максимальное время работы, обязательно заряжайте его не реже одного раза в месяц.

![](_page_13_Picture_0.jpeg)

# 2 ДИСПЛЕЙ И КЛАВИАТУРА

# 2.1 Клавиатура

После включения прибора запускается меню режима угловых измерений (состоит из трёх страниц).

![](_page_13_Figure_4.jpeg)

- a) Клавиша «Звёздочка»
- b) Кнопка ВКЛ/ВЫКЛ
- c) Буквенно-цифровая клавиатура
- d) Клавиша ESC
- e) Клавиша ENTER
- f) Клавиши навигации
- g) Клавиша вызова меню
- h) Клавиша запуска измерений в режиме координат
- i) Клавиша запуска измерения расстояния
- j) Клавиша запуска угловых измерений
- k) Функциональные клавиши F1-F4

#### Описание клавиш

![](_page_13_Picture_186.jpeg)

![](_page_14_Picture_0.jpeg)

![](_page_14_Picture_201.jpeg)

# Обозначение символов, отображаемых на дисплее

![](_page_14_Picture_202.jpeg)

![](_page_15_Picture_0.jpeg)

# 2.2 Ввод цифр и букв

Тахеометр серии CTS-112R оснащен буквенно-цифровой клавиатурой для ввода цифр и букв.

![](_page_15_Figure_3.jpeg)

Для переключения между режимами ввода цифр или букв используйте клавишу [F3]. На дисплее отображается, в каком режиме в данный момент работает клавиатура (на фото – клавиатура работает в режиме ввода цифр).

#### 2.3 Функциональные клавиши

![](_page_15_Figure_6.jpeg)

# ANG МЕНЮ РЕЖИМА УГЛОВЫХ ИЗМЕРЕНИЙ (три страницы)

# **СТР.1**

ВСЕ Запуск угловых измерений и сохранение результатов измерений в соответствующем проекте. (Файл измерений и файл с координатами выбираются в меню Управление файлами).

![](_page_16_Picture_0.jpeg)

HZ=0 Установка значения начального направления (горизонтального угла) = 0. BB.HZВвод значения начального направления с клавиатуры.

- С1 Номер текущей страницы меню
- ↓ Переход на вторую страницу меню

# СТР.2

ЗАХВ Фиксация значения измеренного горизонтального угла.

ПОВТ Повторные измерение горизонтального угла.

V% Переключение между отображением значениями вертикального угла/уклона

С2 Номер текущей страницы меню

↓ Переход на третью страницу меню.

# СТР.3

ОТОБ Переключение отображения значения вертикального угла/зенитного расстояния.

П/Л Переключение отображения значений горизонтально угла при КЛ/КП ФАЙЛ Выход в меню Выбор файла

С3 Номер текущей страницы меню

↓ Переход на следующую страницу меню (возврат на 1 страницу).

# DIST МЕНЮ ИЗМЕРЕНИЯ РАССТОЯНИЙ (две страницы)

![](_page_16_Figure_16.jpeg)

СТР1.

![](_page_17_Picture_0.jpeg)

ВСЕ Запуск измерения расстояний и сохранение результатов измерений в соответствующем проекте. (Файл измерений и файл с координатами выбираются в меню Управление файлами)

ИЗМР Запуск измерения расстояний

РЕЖМ Выбор режима измерения расстояний (ТОЧН/Т.З/ТРЭК/ТРЭК+)

- С1 Номер текущей страницы меню
- ↓ Переход на следующую страницу меню.

#### СТР2

СИГН Переход в меню измерений со смещением

РАЗБ Переход в меню выноса линий (горизонтального проложения, превышения, наклонного расстояния)

ФАЙЛ Выход в меню Выбор файла

- С2 Номер текущей страницы меню
- ↓ Переход на следующую страницу меню (возврат на 1 страницу).

### CORD МЕНЮ ИЗМЕРЕНИЙ В РЕЖИМЕ КООРДИНАТ (три страницы)

![](_page_17_Figure_13.jpeg)

# СТР.1

ВСЕ Запуск измерений в режиме координат и сохранение результатов измерений в соответствующем проекте. (Файл измерений и файл с координатами выбираются в меню Управление файлами)

ИЗМР Запуск измерений в режиме координат

РЕЖМ Выбор режима измерения расстояний (ТОЧН/Т.З/ТРЭК/ТРЭК+)

- С1 Номер текущей страницы меню
- ↓ Переход на следующую страницу меню.

![](_page_18_Picture_0.jpeg)

# СТР.2

В.УСТ Ввод высоты инструмента и высоты цели

ОРП Ввод координат задней точки (задание способа ориентирования)

СТАН ввод координат станции

- С2 Номер текущей страницы меню
- ↓ Переход на следующую страницу меню.

# СТР.3

СМЕЩ Переход в меню измерений со смещением

РАЗБ Переход в меню Разбивка

ФАЙЛ Выход в меню Выбор файла

С3 Номер текущей страницы меню

↓ Переход на следующую страницу меню (возврат на 1 страницу).

#### 2.4 Режимы клавиши "Звездочка" (★)

После нажатия клавиши (★) появится следующее меню.

![](_page_18_Picture_233.jpeg)

После нажатия кнопки «Звездочка» [★] можно настроить следующие параметры:

- 1) Пленка выбор типа цели: отражатель, пленка, безотражательный режим
- 2) Отвес выбор интенсивности лазерного отвеса
- 3) Контраст настройка [↓] контрастности ЖК-дисплея.
- 4) П.сетки ВКЛ/ВЫКЛ подсветки сетки нитей
- 5) СВЕТ по клавише [F1] ВКЛ/ВЫКЛ подсветку экрана.
- 6) КОМП нажмите [F2], чтобы перейти к настройкам компенсации наклона. Далее нажмите [F1] или [F3], чтобы ВКЛ/ВЫКЛ компенсатор.
- 7) ЛАЗР по клавише [F3] ВКЛ/ВЫКЛ лазерный отвес.
- 8) ПАРАМ -нажмите [F4], чтобы установить постоянную призмы, значение PPM, значение температуры и атмосферного давления и проверить интенсивность сигнал дальномера. АО "ПРИН"

![](_page_19_Picture_0.jpeg)

# 3 ПОДГОТОВКА К РАБОТЕ

# 3.1 Включение/Отключение инструмента

1) Для включения прибора нажмите кнопку $\mathbb O$ . После включения на дисплее появится заставка:

![](_page_19_Picture_4.jpeg)

2) Если в прибор вставлена SD-карта, то прибор определит карту памяти:

![](_page_19_Picture_6.jpeg)

3) После загрузки тахеометр автоматически переходит в режим измерений:

![](_page_19_Figure_8.jpeg)

4) Удерживайте кнопку  $\mathbb O$  в течение 3 сек. для отключения прибора.

![](_page_20_Picture_0.jpeg)

# 3.2 Установка инструмента

# 3.2.1 Горизонтирование инструмента с помощью круглого уровня

- 1. Сначала установите штатив: раздвиньте складные ножки на удобную для измерений высоту, затяните винты на ножках. Убедитесь, что ножки располагаются на примерно равном расстоянии друг от друга, а головка штатива занимает горизонтальное положение. Установите штатив так, чтобы головка располагалась над геодезическим пунктом. Убедитесь, что ножки надёжно закреплены в земле. 3.2 Установка инструмента<br>
2.2.1 Горизонтирование инструмента с пом<br>
2.2.1 Горизонтирование штатив: раздвин<br>
складные ножи на удобную для иммере<br>
2 Босоту, затяните винты на ножи<br>
2 Убедитесь, что ножки располагаются сотр 1. Сначала установите штатив, раздвина-те<br>
сихаданые номки на удобную для измерений<br>
высоту, затяните винты на номках.<br>
Убедитесь, что ножки располагалоста на<br>
друга, а головка штатива занимает<br>
приняе так, чтобы головки
	- 2. Установите прибор на штатив: аккуратно поставьте прибор на головку штатива. Держа его одной рукой, затяните становой винт на нижней части устройства, убедитесь, что прибор закреплен на штативе.

![](_page_20_Picture_5.jpeg)

3. Вращайте подъёмные винты А и B в противоположных друг другу направлениях. Пузырёк круглого уровня расположен перпендикулярно к линии винтов А и В. Направление большого пальца левой руки совпадает с направлением движения пузырька круглого уровня. 3. Вращайте подъёмные винты А и<br>
В в противопожных друг друг друг делого Винт А<br>
направлениях. Пузырёк крутлото<br>
и направление большого направление большого паравление большого паравление большого движения<br>
направлением у

![](_page_20_Figure_7.jpeg)

![](_page_21_Picture_0.jpeg)

4. Переместите пузырёк в центр круглого уровня, вращая по винт С.

![](_page_21_Picture_2.jpeg)

#### 3.2.2 Горизонтирование с помощью цилиндрического уровня

Более точное горизонтирование выполняется с помощью цилиндрического уровня.

- 1. Поверните прибор, ослабив закрепительный винт, так, чтобы цилиндрический уровень был параллельно линии, соединяющей подъемные винты A и B, а затем переместите пузырёк уровня в нуль-пункт, поворачивая винты A и B.  $\begin{array}{|c|c|c|c|}\n\hline \textbf{M} & \textbf{M} & \textbf{$ 4. Переместите пузырёк в центр<br>
круглого уровня, вращая по винт<br>
С.<br>
2.2.2 Горизонтирование с помощью цилин<br>
Более точное горизонтирование выполняе<br>
уровня.<br>
1. Поверните прибор, ослабив<br>
закрепительный винт, так,<br>
чтобы **COMPUTER PERIOD CONTINUES CONTINUES CONTINUES CONTINUES CONTINUES CONTINUES CONTINUES CONTINUES CONTINUES CONTINUES CONTINUES CONTINUES CONTINUES CONTINUES CONTINUES CONTINUES CONTINUES CONTINUES CONTINUES CONTINUES CONT** 3.2.2 Γεργασι-πиροвание с помощью цилиндрического уровня<br>
Sinar C<br>
Sinar C<br>
Sinar C<br>
Sinar C<br>
Sinar C<br>
Sinar C<br>
Sinar C<br>
Sinar C<br>
Sinar C<br>
Sinar C<br>
Sinar C<br>
Sinar C<br>
Sinar C<br>
Sinar C<br>
Sinar C<br>
Sinar C<br>
Sinar C<br>
Sinar C<br> **COMPUTER CONSUMER CONSUMER CONSUMERATION**<br> **A A Experience presents, implicate in user**<br>  $\alpha^{(1)}$  **COV**<br>  $\beta^{(2)}$  **COV**<br>  $\beta^{(3)}$  **COV**<br>  $\beta^{(4)}$  **COV**<br>  $\beta^{(5)}$  **COV**<br> **COV**<br> **A COV**<br> **COV**<br> **COV**<br> **COV**<br> **COV**<br> 1. Поверните прибор, ослабив<br>
чтобы ципиндрический дуровень<br>
Соединяты Витты А в. а затем подвешные<br>
соединяты А н В. а затем подвешные<br>
переместите пуацей подвешные<br>
переместите пуацей дуровня в<br>
нуль-пункт. поворачивая АО "ПРИН" АО "ПРИН"
	- 2. Разверните прибор на 90° и третьим подъемным винтом С выведите пузырёк уровня в нуль-пункт.

![](_page_21_Figure_7.jpeg)

![](_page_21_Figure_8.jpeg)

3. Повторите шаги 1 и 2 и проверьте, не уходит ли пузырёк из нуль-пункта.

#### 3.2.3 Центрирование при помощи лазерного отвеса

- 1. Включите лазерный отвес нажатием клавиши F3 [ЛАЗР] в меню Звездочка  $(\star).$
- 2. Ослабьте становой винт штатива, и перемещайте прибор по головке штатива до тех пор, пока пятно лазера не совпадёт с геодезическим пунктом. Затем затяните становой винт.
- 3. Выполняйте процедуру горизонтирования и шаги 1 и 2 до тех пор, пока прибор не займёт горизонтально положения, а пятно лазерного отвеса будет совпадать с точкой стояния при вращении алидады инструмента в любом направлении.  $\mu$  В. Разверните прибор на 90° и<br>претыми подъемным винтом С<br>выведите приврек уровня в<br>выведите пузырёк уровня в<br>1. Вопоните шаги 1 и 2 и проверьте, не уходит ли пузырёк из нуль-пункта.<br>2.3 Центрирование при помощи лазе "Внит С<br>
"Вигис поризонтирование выполняется с помощью цилиндрического<br>
в понов первые прибор, ослабив<br>
«Поверните прибор, ослабив<br>
чтобы цилиндрический уровены<br>
чтобы цилиндрический уровены<br>
соединяющей в подъемные лини

![](_page_22_Picture_0.jpeg)

4. После окончания процедуры центрирования выключите лазерный отвес для экономии энергии. A THE CALL CONTRAINS TROUGHAM AND TRANSPORTER SURFACE AND TRANSPORTER TO A THREE CALL CONTRAINS OF THE CALL CONTRAINS OF THE CALL CONTRAINS OF THE CALL CONTRAINS OF THE CALL CONTRAINS OF THE CALL CONTRAINS OF THE CALL CONT 4. После окончания процедуры центрир<br>для экономии энергии.<br>Для экономии энергии. АО "ПРИН" АО "ПРИН" АО "ПРИН" АО "ПРИН" АО "ПРИН" АО "ПРИН"

![](_page_23_Picture_0.jpeg)

# 4 НАСТРОЙКА ИНСТРУМЕНТА

#### 4.1 Настройка компенсатора наклона

Если компенсатор включен, то он покажет значение углов наклона по двум осям. Для обеспечения точности измерения необходимо выполнять работы при включенном компенсаторе. Горизонтирование тахеометра выполняется вручную.

- Тахеометры серии CTS-112R могут автоматически корректировать значения горизонтального и вертикального углов, которые вызваны наклоном вертикальной оси прибора в направлении осей X и Y.
- Тахеометры серии CTS-112R обеспечивают 3 режима коррекции наклона: отключение датчика наклона (компенсатора), включение компенсации по оси X (по одной оси) и XYON (компенсация по двум осям). Двухосевая компенсация: исправление значения отсчетов по двум перпендикулярным осям, вызванные наклоном вертикальной оси прибора. Когда наклон вертикальной оси превышает предельное значение, появляется интерфейс датчика наклона. Пользователь должен выровнять прибор вручную. Компенсация по одной оси: исправление значения отсчетов только по одной оси. Когда он превысит диапазон работы компенсатора, появляется интерфейс датчика наклона. **ESTIPUHH** *AND* WE CITY METRA<br>
4 НАСТРОЙКА ИНСТРУМЕНТА<br>
4.1 Настройка компенсатора наклона<br>
Если компенсатор волючен, то он покажет значение углов наклона по двум осна.<br>
Для обследнерии становление под пользуется в необ 4 НАСТРОЙКА ИНСТРУМЕНТА<br>
4.1 Настройка компенсатора наклона<br>
Если компенсатор включен, то он покажет зн<br>
Для обеспечения понности измерения не<br>
включение понзионального и вертика<br>
• Такеометры сери СТ5-112R мости<br>
значен **ESTIPMENT**<br> **ANACTPORKA MHCTPYMEHTA**<br> **ANACTRORIGA MHCTPYMEHTA**<br> **ANACTRORIGA MHCTPYMEHTA**<br> **ESTING CONSIDER ACOUNT IN CONSIDER ANALY CONSIDER ANALY CONSIDER ANALY CONSIDER ANALY CONSIDER AND THE CONSIDER AND THE CONSID** Если компенснато включен, то он покажет значение утгов накольное точности и замерения необходимо выполнят<br>Включенном компенсаторе. Горихонтирование такеометра выполнят<br>включенном компенсаторе. Горихонтирование такеометр  $\bullet$  4 настройска инструмента 4 настройска инстретивности и примерно и совержения с 19 настройска и совержения с 19 настройска и совержения примерной с 19 настройска и совержения с 19 настройска и совержения с 19 настрой NORMER-LINE WAS PAPER WITHOUT AND CHANGE INTO THE TREAT AND CHANGE INTO A CONTROLL OF THE MANUFACTOR (SOME HARD ON A RESPONSE THE DRESS AND THE DRESS AND THE DRESS AND THE DRESS AND THE DRESS AND THE DRESS AND THE DRESS 4 НАСТРОИКА ИНСТРУМЕНТА<br>
4.1 Нестройка компенсатора меклома<br>
Если компенсатора меклома<br>
Для обеспечения темнологии советствия темнологии советствия половитель работы при<br>
випомнение постояния технологии советствия темнол такометна порномать осток могу высока и обреме дажения порномать с и стекли могу высока и обреме выдаваны<br>
накисным приносительного и прибоде направлении остай к Y.<br>
Накометны средня с CTS-112R обеспечивают 3 режима кор
	- Компенсатор можно отключить при работе (не рекомендуется).
	- 1) Нажмите кнопку Звёздочка (★)

2) Нажмите кнопку [F2], чтобы войти в меню компенсатора

![](_page_23_Picture_10.jpeg)

![](_page_24_Picture_0.jpeg)

- 3) Когда наклон прибора превышает диапазон работы компенсатора, то прибор следует отгоризонтировать вручную. Выполните действия, описанные в разделе "Настройка прибора", чтобы отцентрировать черную точку. Компенсация по одной оси: корректирует только вертикальный угол. Компенсация по двум осям: корректирует вертикальные и горизонтальные углы.  $\blacksquare$ <br>
3) Когда наком прибора превышает диапазон работы компенсатора, по<br>
прибор следует его провотную влад вучение с диализите диагентинистики и полном прибора следует во привостения по дним секс перевопирует вертилизи A SURPHIT (A) weak measure the measure of the system with the measure of the system with the system of the system of the system of the system of the system of the system of the system of the system of the system of the s **25 ПРИН**  $A$ <sub>-</sub> *A* measurement and the system in the system of the system in the system of the system in the system in the system in the system in the system in the system in the system in the system in the system in t 3) Когда наклон пробора провышает для наклон работы компенсатора, то прибор тителизмон работы отопрового статул<br>
отношение работы (наторожение методии). В Витогии и принули с воистических и совершения и принули с именно
	- 4) Нажмите [F4] (1), чтобы отобразить значение наклона в X (горизонтальном) и (вертикальном) направлениях. Его нужно выровнять вручную. Вращайте подъёмные винты на подставке, чтобы выровнять прибор. Нажмите [ESC], возврат в режим меню Звёздочка. Нажмите [F3] ВЫКЛ, чтобы отключить компенсатор. Компенсация по двум осям: корректирует вертикальные и го<br>
	и Нажмите [F4] (1), чтобы атордамить значение накимение помов в Х(го мужно выровить рум)<br>
	по (вертикальном) направлениях. Его мужно выровить прибор.<br>
	но компенсат

![](_page_24_Figure_3.jpeg)

5) Для включения компенсатора нажмите кнопки [F1] или [F2].

#### 4.2 Настройка режима работы дальномера

Тахеометр серии CTS-112R использует лазерный дальномер для измерения расстояний. В качестве цели можно использовать призмы, светоотражающую плёнку или безотражательный режим.  $V = -0.25° 0.3°$ <br>  $X = XY°$  EMKJ) C2<br>
<br> **A**  $XY = EMI(X)$  C2<br>
<br> **A**  $2H$  Настройка режима работы дальномера<br>
<br>
Тажеометр серии СТ5-112R использует лазерный дальномер для измерения<br>
расстояний. В качестве цели можно использовать п 2 Настройка режима работы дальномера<br>
аксеметр серии CTS-112R использует лазерный дальномер для измерения<br>
асстояний. В качестве цели можно использовать призмы, светоотражающую<br>
тейну или безотражательный режим.<br>
1) Нажм

- 1) Нажмите кнопку Звёздочка (★)
- 2) Нажмите стрелки **для выбора типа отражателя. Нажмите [ESC] для**

сохранения настроек и возврата в режим измерений.

![](_page_25_Picture_0.jpeg)

#### 4.3 Ввод значения постоянной отражателя

При использовании отражателя необходимо ввести постоянную отражателя до начала измерений. Установленное значение сохраняется и после выключения прибора.

- 1) Нажмите кнопку Звёздочка (★), а затем кнопку [F4] [ПАРАМ]
- 2) Нажимайте  $\lceil \blacktriangledown \rceil$  до строки введения значения постоянной отражателя ПРИЗМА
- 3) Введите значение постоянной отражателя и нажмите [ESC] для возврата в исходное меню Звёздочка (★)

![](_page_25_Figure_6.jpeg)

#### 4.4 Интенсивность отраженного сигнала

Интенсивность отражённого сигнала можно посмотреть в соответствующей строке в меню Звездочка (★). Это бывает необходимо, чтобы понять правильно ли подобрана цель относительно выбранного режима измерений дальномера.

- 1) Нажмите кнопку Звёздочка (★), а затем кнопку [F4] [ПАРАМ].
- 2) В строке [Сигнал] будет показана интенсивность отраженного сигнала

![](_page_25_Figure_11.jpeg)

3) Нажмите [ESC] для возврата в исходное меню Звёздочка (★)

#### 4.5 Ввод значения атмосферной поправки

При выполнении измерений расстояний необходимо вводить поправку за атмосферные условия. Для автоматического вычисления этой поправки необходимо ввести следующие параметры (тогда будет посчитана поправка в виде РРМ). **(3) ПРИН**  $\alpha$ -амиансы постоянной стражетели<br>
При моломом постоянной стражетели<br>
При моломом стражетели необходимо весни постоянную отделения<br>
печати восходимо (Установление постоянное сокрепление и посто в моломом при  $\bullet$  3 ПРИН  $\cdot$  (аль-тольной отражания постоянной отражателя<br>
При использовании отражателя нообходимо весог, постоянную отрежателя до<br>
немоне измесения (Установления месяция в месяция постоянное постоянное отрежателя и  $\begin{array}{rcl}\n\text{Rian} & : & 1613.6 \text{ hPa} & : & 1610.7 \text{ hPa} \\
\text{PPM} & : & 1613.6 \text{ ppm} \oplus \text{PH} \\
\text{PM} & : & 161.8 \text{ ppn} \oplus \text{PH} \\
\text{M} & : & 161.8 \text{ ppn} \oplus \text{PH} \\
\text{M} & : & 161.9 \text{ H} \oplus \text{PH} \\
\text{M} & : & 161.9 \text{ H} \oplus$ 4.3 Верод значения постоянной отражателя<br>
При использовании отражателя необходимо ваести постоянную отражателя до<br>
Newton Aone Monter восну обединии с значение постоянного содержателя и постоянной стражателя<br>
(P) Handone нтенсивность отражённого сигнала можно посмотреть в соответствующей<br>проке в меню Звездочка (\*). Это бывает необходимо, чтобы понять правильно<br>и подобрана цель относительно выбранного режима измерений дальномера.<br>1) Нажми ПРИЗИАТе "<br>
2 - ПРИВИАТель с с с с произведения использователя и назимите [ESC] для возврата в Весдите значение постоянной отрежания назимите [ESC] для возврата в 1<br>
1620 - 17013 - 6 1703 - 1701 - 1701 - 1701 - 1701 - 170

![](_page_26_Picture_0.jpeg)

- Температуру окружающий среды во время выполнения измерений расстояний.
- Атмосферное давление

Стандартные условия измерений для тахеометра серии CTS-112R (при которых значение атмосферной поправки = 0):

- Давление (Р) 1013 гПа
- Температура (Т) 20° С.

Вычисление атмосферной поправки выполняется по формуле:

где РРМ – единицы измерения ррm;

- Р давление (единицы измерения гПа);
- Т температура (единицы измерения °С )/

С Если давление измеряется в мм рт.ст., то для пересчета используйте формулу: 1гПа = 0,75 мм.рт.ст.

#### 4.5.1 Непосредственный ввод значения атмосферной поправки

Посчитайте по формуле значение атмосферной поправки по измеренным температуре и давлению. Затем:

- 1) Нажмите кнопку Звёздочка (★), а затем кнопку [F4] [ПАРАМ].
- 2) Нажимайте  $[\nabla]_{\text{LO}$  строки введения значения РРМ.
- 3) Введите значение РММ и нажмите [F4] [ВВОД] для возврата в исходное меню Звёздочка (★)

![](_page_26_Picture_227.jpeg)

 Обратитесь к разделу 2.2 «Ввод цифр и букв», чтобы узнать, как вводить цифры или символы. Диапазон ввода: от -99,9 мм до +99,9 мм Длина шага: 0,1 мм. **COMPUTER (2008)**<br>  $\bullet$  Theoremany engines and the space of such an anomalous engines of the computer sections of the computer sections of the interaction of the interactions of the interactions of the interactions of th **23 ПРИН** А *сигарного применения* в своим в высоковии сомосковии сомосковии сомосковии сомосковии сомосковии сомосковии сомосковии сомосковии сомосковии сомосковии сомосковии сомосковии сомосковии сомосковии сомосковии  $\bullet$  Если давление момериется в мм рт.ст., то для пересчета используйте<br>
формулу: rfTla = 0,75 мм.рт.ст.<br>
4.5.1 Непосредственный ввод значения атмосферной поправки по<br>
посчитайте по формуле значение атмосферной поправки • Температуру окружающий среды во время выполнения измерений расповование совержавивания с для такжесника с для такжесника с СТВ (при которых для такжесника) с 1991 года и при совержавивания (1) - 2010 года и при при при 3) Введите значение РММ и нажмите [F4] [BBOД] для возврата в исходное<br>
меню Звёздочка (\*)<br>
Телип. — 1913. 9 b Pa<br>
Давл. – 1913. 9 b Pa<br>
Призма – 15. 0 mm Ф.<br>
РРИ – 4. 0 ppm Ф.<br>
СИГНАЛ – 1 15. 0 mm Ф.<br>
СИГНАЛ – 1 15. 0 mm ление атмосферной поправки выполняется по сромуле:<br>  $PPM = 278.44 - 0.294922 P / (1 + 0.003661T)$ <br>  $M = \text{p}$ имицы измерения = pm;<br>  $-\text{r}$ аление (единицы измерения = rTIa);<br>  $-\text{r}$ аление измерения на измерения - °C y<br>  $\text{R}^*$ 

# 4.5.2 Вычисление атмосферной поправки через измеренную температуру и давление

Предварительно следует измерить температуру и давление окружающей среды. Например, t°=25°С, давление = 1017,5 гПа.

![](_page_27_Picture_0.jpeg)

- 1) Нажмите кнопку Звёздочка (★), а затем кнопку [F4] ПАРАМ.
- 2) Введите значения измеренной температуры и давления и тахеометр автоматически посчитает значение атмосферной ошибки PPM.

![](_page_27_Picture_234.jpeg)

3) нажмите [F4] [ВВОД] для возврата в исходное меню Звёздочка (★)

 Обратитесь к разделу 2.2 «ввод цифр и букв», чтобы узнать, как вводить цифры или символы.

Диапазон ввода температуры: -30° +60°C (шаг: 0,1 °C) или -22 +140°F (шаг: 0,1 °F) Диапазон ввода давления: 560-1066 ГПа (шаг: 0,1 ГПа) или 420 ~ 800 мм рт. ст. (длина шага: 0,1 мм рт.ст.) или 16,5-31,5 дюйма рт.ст. (шаг: 0,1 дюйма рт.ст.). Если PPM, рассчитанное в соответствии с введенными значениями температуры и давления, превышает ± 999,9 PPM, система автоматически вернется к шагу 2, и вам следует ввести значения снова. **ESTINAIRE AND SURFACES (2018)**<br>
(31) Намамиче всего у Зведских (\*), а затем имогу [F4] ПАРАМ.<br>
2) Ведилие значения поверенной температуры и давления и такеометр<br>
автоматически посититет значение атмосферной ошибки РРМ.<br> **CONDUCT ACTIVE CONTINUOS**<br>
A SURFACE CONTINUOS CONTINUOS CONTINUOS CONTINUOS CONTINUOS CONTINUOS CONTINUOS CONTINUOS CONTINUOS CONTINUOS CONTINUOS CONTINUOS CONTINUOS CONTINUOS CONTINUOS CONTINUOS CONTINUOS CONTINUOS CON АО "ПРИН" **CONTRACT ACCOUNT CONTRACT (ACCOUNT ACCOUNT ACCOUNT ACCOUNT ACCOUNT ACCOUNT ACCOUNT ACCOUNT ACCOUNT ACCOUNT ACCOUNT ACCOUNT ACCOUNT ACCOUNT ACCOUNT ACCOUNT ACCOUNT ACCOUNT ACCOUNT ACCOUNT ACCOUNT ACCOUNT ACCOUNT ACCOUNT** 3) нажимпе [F4] [BBOД] для возврата в исходное меню Звёздочка (\*)<br>
© Обратитесь к разделу 2.2 «веод цифр и букв», чтобы узнать, как веодить<br>
цифры или символы.<br>
Диапазон ввода температуры: -30° +60°C (шаг: 0,1 °C) или -2 1) Назнает в волну Заёдума (\*), а затем внопоу [F4] (ТАРАМ:<br>
2) Воедите заниселя покесние поиселе выповремение и адесники и таксометр<br>
ализом перени в назнает симение и имень в имень делиния и так сометр<br>  $\frac{1}{2}$ <br>  $\frac{$ илина шага: 0,1 мм рт.ст.) или 16,5-31,5 дюйма рт.ст. (шаг: 0,1 дюйма рт.ст.)<br>
сли РРМ, рассчитанное в соответствии с введенными значениями температуры<br>
давления, превышает ± 999,9 РРМ, смстема автоматически вернется к ш  $F_{\text{PH}}$   $\alpha = 0$  and  $\alpha = 0$ <br>
CEPTHARD :  $\alpha = 0$  and  $\alpha = 0$ <br>  $\alpha = 0$ <br>  $\alpha = 0$ <br>  $\alpha = 0$  and  $\alpha = 0$ <br>  $\alpha = 0$ <br>
AD O O COPATATICCL K раздалу 2.2 «ваод цифр и букв», чтобы узнать, как ваодить<br>
или симеоль.<br>
ним симеоль.<br>
н

# 4.6 Поправка за рефракцию и кривизну земли

При измерении расстояний и превышений прибор автоматически учитывает погрешность за атмосферную рефракцию и кривизну земли. Формула поправки за атмосферную рефракцию и кривизну земли:

Горизонтальное проложение с учётом поправки

# Превышение с учётом поправки

где К = 0,14 – коэффициент рефракции

Re = 6370 км – радиус Земли

- α = измеренный угол наклона
- S = наклонное расстояние

Если не учитывать поправку за рефракцию и кривизну земли, то формулы приобретают вид:

![](_page_28_Picture_0.jpeg)

- 
- 

Значение поправки за атмосферную рефракцию по умолчанию установлено K = 0,14. K может быть установлено от 0,14 до 0,2. Чтобы изменить значение K, обратитесь к разделу 13 "Параметры".

#### 4.7 Установка минимального считываемого отсчета при угловых/линейных измерениях

В данном разделе указывается как установить минимальное значение отсчетов, единицы измерения угла /расстояния.

Углы: 1"/ 5"/ 10"/ 0.1"

Единицы измерения расстояния: 1 мм/ 0,1 мм.

Пример: установка минимального считываемого отсчёта = 0,1"

1) Нажмите кнопку [МЕНЮ], затем нажмите пункт 5 НАСТРОЙКИ

![](_page_28_Picture_10.jpeg)

2) Далее выберите пункт 3 (ДРУГИЕ НАСТРОЙКИ

![](_page_29_Picture_0.jpeg)

![](_page_29_Picture_1.jpeg)

3) Из предлагаемого списка выберите желаемое минимальное значение снятия отсчёта. Пункт 1 – выбор минимального углового отсчёта. Пункт 2 – выбор минимального отсчета для измеряемых расстояний. Затем нажмите ОК для записи и возврата в меню ДРУГИЕ НАСТРОЙКИ.

![](_page_29_Figure_3.jpeg)

#### 4.8 Настройка автоотключения

Если в течение 30 минут прибор бездействует, то его питание будет автоматически. Для включения/отключения данного режима сделайте следующее:

- 1) Нажмите кнопку [МЕНЮ], затем нажмите пункт 5 НАСТРОЙКИ
- 2) Выберите пункт 3 ДРУГИЕ НАСТРОЙКИ
- 3) Затем пункт 4 АВТО ОТКЛ.

![](_page_30_Picture_0.jpeg)

![](_page_30_Picture_1.jpeg)

4) Нажмите [1], чтобы отключить режим автоотключения или [2], чтобы включить режим автооключения

![](_page_30_Picture_3.jpeg)

5) Нажмите ОК, чтобы вернуться в меню ДРУГИЕ НАСТРОЙКИ

# 4.9 Введение значения постоянной прибора

Для расчета постоянной прибора обратитесь к в разделу 15.9 "Постоянная прибора (K)". Ввод постоянной прибора указан ниже.

1) Нажмите кнопку [МЕНЮ], затем [F4] (С $\downarrow$ ) для перехода на вторую страницу меню. Затем выберите пункт 2 ПОСТ. ИНСТР.

![](_page_30_Picture_8.jpeg)

2) На экране отображается значение постоянной прибора (КОНСТАНТ) и переменной составляющей (Слог. инст). Введите значение постоянной прибора и нажмите [F4] [ВВОД].

![](_page_31_Picture_0.jpeg)

![](_page_31_Picture_1.jpeg)

3) Нажмите [ESC], чтобы отменить введенные значения.

Постоянная прибора задается производителем перед выпуском с производства. Пользователям не рекомендуется изменять эти настройки при обычном использовании, только если пользователь не имеет более точное значение (например, измерение, выполненное специальной организацией во время поверок на стандартном стенде) и есть необходимость изменить настройку по умолчанию.  $\blacksquare$ <br>  $\blacksquare$   $\blacksquare$   $\$ ПОСТ - ИНСТР - 3<br>
СЛОТ - ИНСТР - 3<br>
СЛОТ - МНСТ : 9 - 9 РР Р<br>
2<br>
ДДАЛ ВВОЛ<br>
3) Нажмите [ESC], чтобы отменить введе<br>
Ф Постоянная прибора задается про<br>
обычном использовании, только если поль<br>
значение (например, измерени  $\begin{array}{|l|l|} \hline \textbf{CP} & \textbf{CP} \textbf{CP}$  $\frac{1}{2}$  Мимите (ESC), чтобы отменить введенные значения.<br>
• ОПостоянная прибора задается производителем перед<br>производства. Пользователям не рекомендуется имменять эти<br>польном использовании, только есни пользователь не  $\blacksquare$   $\blacksquare$   $\bl$ ПОСТ - ИНСТР - 20 m - 4<br>
NORTLAUTE - 20 m - 4<br>
CRO - ИНСТР - 20 p.m.<br>
20 m - 20 m - 20 p.m.<br>
20 M - 20 m - 20 m - 20 m - 20 m - 20 m - 20 m - 20 m - 20 m - 20 m - 20 m - 20 m - 20 m - 20 m - 20 m - 20 m - 20 m - 20 m - 2 нажание (ECO), чтобы онажания векретив значения.<br>
Постоянная природа задается производителем переду выпуском с<br>
ком использовании, только если пользования в ежименить эти настройки при<br>
име (например, измерение, выполнени

# 4.10 Выбор файла кодов

1) Нажмите кнопку [МЕНЮ], чтобы войти в Основное меню, затем выберите [3], чтобы войти в пункт меню [УПРАВЛ. Ф.], нажмите [4], чтобы войти в [Выб. Файл кодов]. время поверок на стандартном стенде) и есть необходимость изменить настройку<br>
по умолчанию.<br>
4.10 Выбор файла кодов.<br>
1) Нажмите кнопку (МЕНО), чтобы войти в Основное меню, затем выберите<br>
[Вы Файл кодов].<br>
[Вы Файл кодов

2) В строке ФАЙЛ введите имя файла кодов, который вы хотите использовать.

![](_page_31_Figure_8.jpeg)

3) Также можно нажать [F2] (СПИСОК), чтобы отобразить список файлов кодов и выбрать нужный файл из памяти прибора.

![](_page_32_Picture_0.jpeg)

![](_page_32_Picture_1.jpeg)

- 4) С помощью [▲] or [▼] выберите файл кодов. Нажмите [F4] чтобы листать список файлов кодов.
- 5) Нажмите [ENT], чтобы выбрать нужный файл и вернуться в предыдущее меню.

#### 4.11 Отражатель

При измерении расстояний необходимо установить отражающую призму. Отражательные системы бывают с однопризменными и с тройными призмами, которые могут быть установлены с помощью треггера (подставки) на штатив. Отражательные системы могут быть самостоятельно сконфигурированы пользователями в соответствии с решаемыми задачами.  $\begin{array}{|c|c|c|}\n\hline\n\textbf{CP} & \textbf{CP} & \textbf{CP$ **HOB WHIT SKCT CT.**<br>
4) С помощью [A] ог [V] выберите файл кодов. Нажимте [F4]<br>
эписок файлов кодов.<br>
5) Нажиернии расстояний необходимо установить отражательные системы бывают с одногружменными и с тройн которые могут бы CHEMINE TO THE INSURANCE IN THE SERVE CHEMINAL CHEMINAL CHEMINAL CHEMINAL CHEMINAL CHEMINAL CHEMINAL CHEMINAL CHEMINAL CHEMINAL CHEMINAL CHEMINAL MEDIATRIBUTION (THE MINOR CHEMINAL MEDIATRIBUTION) NO METHOD IN THE CHEMINA

![](_page_32_Picture_6.jpeg)

#### 4.12 Установка и снятие инструмента с трегера

При необходимости прибор (включая отражательные призмы с такой же подставкой) может быть откреплен от трегера. Ослабьте фиксирующий винт подставки в фиксирующей ручке с помощью отвертки. Поверните ручку блокировки примерно на 180° против часовой стрелки, чтобы отсоединить фиксаторы и снять прибор с подставки.  $\begin{array}{|l|l|}\n\hline\n\textbf{CP} & \textbf{CP} & \textbf{CP} & \textbf{CP} & \textbf{CP} \\
\hline\n\textbf{CP} & \textbf{CP} & \textbf{CP} & \textbf{CP} \\
\hline\n\textbf{CP} & \textbf{CP} & \textbf{CP} & \textbf{CP} \\
\hline\n\textbf{CP} & \textbf{CP} & \textbf{CP} & \textbf{CP} \\
\hline\n\textbf{CP} & \textbf{CP} & \textbf{CP} & \textbf{CP} & \textbf{CP} \\
\hline\n\textbf{CP} & \textbf{CP} & \textbf{CP} & \textbf{CP} & \$ АО "ПРИН" АО "ПРИН" При измерении расстояний необходимо установить отражающую призму.<br>
Отражательные системы бывают соднопризменными и стройными присмами.<br>
Отражательные системы могут быть установленными заденами.<br>
Отражательные системы могу  $\frac{1}{2}$   $\frac{1}{2}$  12 Установка и снятие инструмента с трегера<br>
При необходимости прибор (включая отражательные призмы с такой же<br>
подставкой) может быть откреплен от трегера. Ослабьте фиксирующий винт<br>
подставки в фиксирующей ручке с помощ

![](_page_33_Picture_0.jpeg)

![](_page_33_Figure_1.jpeg)

Для установки прибора в подставку вставьте три фиксатора в отверстия подставки и выровняйте направляющую заглушку с направляющим пазом. Поверните ручку блокировки примерно на 180° по часовой стрелке и затяните фиксирующий винт отверткой. Mexical proposition and proposition of the measurement of the measurement of the measurement of the measurement of the measurement of the measurement of the measurement of the measurement of the measurement of the measure

#### 4.13 Наведение на цель и фокусирование

1) Наведите зрительную трубу на яркую, хорошо освещённую поверхность и вращайте фокусировочное кольцо окуляра, чтобы получить четкое изображение сетка нитей.

2) Вершину треугольника в целеуказателе для грубого наведения (целик на зрительной трубе) совместите с целью (соблюдайте определенное расстояние между глазом и целеуказателем). и начемые на цены и циму сиромание<br>
1) Наведите зрительную трубу на яркую, хорошо освещённую поверхность и<br>вращайте фокусировочное кольцо окуляра, чтобы получить четкое<br>
и сображение сетка нитей.<br>
2) Вершину треугольника

3) Сделайте изображение цели четким с помощью фокусировочного кольца зрительной трубы.

![](_page_34_Picture_0.jpeg)

# 5. УГЛОВЫЕ ИЗМЕРЕНИЯ

#### 5.1 Измерение горизонтальных и вертикальных углов

Нажмите кнопку [ANG] для входа в режим измерения углов. 1) Наведитесь на цель А

![](_page_34_Figure_4.jpeg)

2) Нажмите [F2] HZ=0, а затем [F4] ДА, чтобы обнулить отсчет по горизонтальному кругу.

![](_page_34_Picture_6.jpeg)

3) Наведитесь на цель В. На дисплее отобразится значение измеренных горизонтального и вертикального углов HZ/ V

![](_page_34_Figure_8.jpeg)

# 5.2 Переключение между КЛ/КП

- 1) Войдите в режим угловых измерений [ANG]
- 2) Перейдите на стр.3

![](_page_35_Picture_0.jpeg)

3) По кнопке [F2] П/Л выполняется переключение между КЛ/КП

![](_page_35_Picture_2.jpeg)

# 5.3 Установка горизонтального угла

#### 5.3.1 Установка начального отсчета с помощью клавиши [ЗАХВ]

Нажмите кнопку [ANG] для входа в режим измерения углов.

1) Поворачивайте прибор до тех пор, пока не отобразится нужный отсчет, использую в том числе и наводящий винт горизонтального круга (ГК).

![](_page_35_Figure_7.jpeg)

- 2) Перейдите на стр.2 меню
- 3) Нажмите кнопку [F1] [ЗАХВ]
- 4) Подтвердите установку отсчета на ГК, нажав кнопку [ДА]

![](_page_35_Figure_11.jpeg)

![](_page_36_Picture_0.jpeg)

### 5.3.2 Установка начального отсчёта с клавиатуры

Нажмите кнопку [ANG] для входа в режим измерения углов.

1) Наведитесь на цель и нажмите [F3] [BB.HZ] на стр.1 меню.

![](_page_36_Picture_4.jpeg)

2) Введите с помощью клавиатуры нужное значение начального отсчета (для разделения углов, минут, секунд используйте символ «точка» на клавиатуре) и нажмите [F4] [ВВОД]

![](_page_36_Figure_6.jpeg)

![](_page_37_Picture_0.jpeg)

# 6 ИЗМЕРЕНИЕ РАССТОЯНИЙ

Следует избегать измерения расстояния до целей с высокой отражательной способностью (например, светофора) ни в режиме измерения на отражатель, ни в безотражательном режиме, в противном случае измеренное расстояние будет неправильным или неточным. **ESTIPUHE PACCTORHIM**<br>
CROWN TERFORE PACCTOR THAN<br>
CROWN TERFORE THE PACCTOR THAN<br>
CROWN TERFORE DESCRIPTION AND DESCRIPTION ASSEMBLANCE ON THE CROWN CONSIDERATION OF THE CROWN CONSIDERATION OF THE CROWN TERFORE DESCRIPT

При нажатии кнопки [ИЗМР] тахеометр будет измерять расстояние от прибора до цели. Если во время измерения расстояния если лазерный луч будет попадать на другие объекты (а не цель), находящиеся на линии визирования, то это приведет к неправильному результату измерения.

#### 6.1 Измерение расстояний

- 1) Нажмите кнопку [DIST], чтобы войти в меню измерения расстояний
- 2) Для измерения расстояния нажмите [F2] [ИЗМР].
- 3) После окончания измерений на дисплее отобразится значение измеренного расстояния

![](_page_37_Picture_156.jpeg)

4) Для измерения расстояния и записи в память тахеометра используйте кнопку [F1] [ВСЕ]. После измерения появится дополнительное окно для введения информации об имени точки, высоте отражателя и пр.

![](_page_37_Picture_157.jpeg)

![](_page_38_Picture_0.jpeg)

# 6.2 Выбор режима измерения расстояния

Электронные тахеометры серии CTS-112R имеют дальномер, который<br>обеспечивает измерение расстояний в следующих режимах: обеспечивает измерение расстояний в [ТОЧН]/[Т.З]/[ТРЭК]/[ТРЭК+]

Для переключения между режимами используйте клавишу [F3] [РЕЖМ].

![](_page_38_Picture_113.jpeg)

![](_page_39_Picture_0.jpeg)

# 7 СЪЁМКА

Электронный тахеометр CTS-112R сохраняет измеренные данные во внутреннюю память. Внутренняя память разделена на файлы измеренных данных (файлы измерений) и файлы координатных данных (файлы координат). АО "ПРИН" АО "ПРИН"  $\begin{array}{|l|l|}\n\hline\n\hline\n\hline\n\end{array}\n\begin{array}{|l|l|}\n\hline\n\end{array}\n\begin{array}{|l|l|}\n\hline\n\end{array}\n\begin{array}{|l|l|}\n\hline\n\end{array}\n\end{array}\n\begin{array}{|l|l|}\n\hline\n\end{array}\n\begin{array}{|l|l|}\n\hline\n\end{array}\n\end{array}\n\begin{array}{|l|l|}\n\hline\n\end{array}\n\begin{array}{|l|l|}\n\hline\n\end{array}\n\end{array}\n\begin{array}{|l|l|}\n\hline\n\$ **CONDUCTS**<br> **CONDUCTS**<br> **CON** 7 СЪЕМКА<br>
Электронный такометр СТS-112R сохраняет измеренные данные во<br>
муник (Селометр Министер Науранные подаренные данные (фавты<br>
посреднят)<br>
21 Выбор файла<br>
1 пробе и Министер МЕНО, затем могну [1] (СЪЕМКА).<br>
1 ПРИНЕ

# 7.1 Выбор файла

# 1 способ.

1) Нажмите кнопку [МЕНЮ], затем кнопку [1] [СЪЕМКА].

![](_page_39_Picture_6.jpeg)

2) Затем нажмите [F2] [СПИСОК] для выбора файла измерений

![](_page_39_Picture_220.jpeg)

3) Далее с помощью клавиш со стрелками выберите нужный файл и нажмите клавишу [ENT], или нажмите [F2] [НОВ], чтобы создать новый файл.  $\frac{1}{\sqrt{2}}$ <br>  $\frac{1}{\sqrt{2}}$ <br>  $\frac{1}{\sqrt{2}}$ 

![](_page_40_Picture_0.jpeg)

![](_page_40_Picture_1.jpeg)

4) Нажмите [ВВОД] для того, чтобы установить выбранный файл для записи данных. После этого вернётся экран [СЪЕМКА].

# 2 способ

1) Нажмите кнопку [МЕНЮ], затем кнопку [3] [УПРАВЛ. Ф.].

![](_page_40_Picture_5.jpeg)

2) Откроется меню [УПРАВЛ. Ф.]

![](_page_40_Picture_7.jpeg)

3) Выберите пункт 1 [Управ. файлами], откроется меню для выбора управления различными типами файлов. Выберите пункт 1 [Файл измерений], или пункт 2 [Файл координат], или пункт 4 [Извест. Тчк].

![](_page_41_Picture_0.jpeg)

![](_page_41_Picture_1.jpeg)

4) С помощью пункта 5 [Свойства диска] можно выбрать куда будут записываться измерения: во внутреннюю память тахеометра или на SDкарту.

![](_page_41_Figure_3.jpeg)

5) Нажмите [F1] [ИНФО] для просмотра информации о внутренней памяти

![](_page_41_Figure_5.jpeg)

6) Для форматирования памяти нажмите [F2] [ФОРМАТ.]

### 7.2 Установка станции

После выбора файла для записи данных прибор переходит в меню СЪЕМКА (состоит из 2 страниц).

![](_page_42_Picture_0.jpeg)

![](_page_42_Picture_1.jpeg)

Далее необходимо выбрать способ установки станции:

- 1) Пункт 1 [Уст-ка станции] установка станции по двум известным точкам. The HerOCool Municipal Concool of Corrections of Charles (A) - Стать сам свет следуе и макестным точкам.<br>
2) Пункт 3 [Залд : так] — хадаты задимо стому<br>
3) Пункт 4 [Засечка] — установка станции по двум известным точкам.<br>
- 2) Пункт 3 [Задн. тчк] задать заднюю точку
- 3) Пункт 4 [Засечка] установка станции с помощью обратной засечки.

Задайте станцию удобным для вас способом.

![](_page_43_Picture_0.jpeg)

# 8. ЭКСПОРТ И ИМПОРТ ДАННЫХ

#### 8.1 Экспорт данных

#### 8.1.1 Экспорт из внутренней памяти

- 1) Нажмите кнопку [МЕНЮ], затем пункт 3 [УПРАВЛ. Ф.]
- 2) В меню [Управл. Ф.] выберите пункт 1 [Управ. файлами]

![](_page_43_Figure_6.jpeg)

3) Для экспорта файла измерений выберите пункт 1 [Файл измерений], затем из списка выберите нужный файл

![](_page_43_Figure_8.jpeg)

4) Нажмите F3 [ЭКСП]. В результате экспорта будут созданы файлы с форматами TXT, DAT, DXF и CSV.

#### 8.1.2 Экспорт с SD-карты на компьютер через кабель передачи данных

Вы можете отправить файл данных, хранящийся на SD-карте, на компьютер по кабелю передачи данных.

1) Нажмите пункт 5 [Режим Вн. диска] в меню Управ. файлами

![](_page_44_Picture_0.jpeg)

![](_page_44_Picture_1.jpeg)

2) Интерфейс покажет Подключен к ПК, и вы сможете увидеть память SDкарты в Проводнике ПК.

![](_page_44_Picture_124.jpeg)

3) Далее скачайте необходимые файлы средствами ОС ПК.

![](_page_44_Picture_125.jpeg)

#### 8.2 Импорт данных в прибор

В прибор можно импортировать файл с координатами точек и файл с кодами.

1) Подключите прибор к ПК с помощью USB-кабеля. Нажмите пункт 5 [Режим Вн. диска]

![](_page_45_Picture_0.jpeg)

![](_page_45_Picture_1.jpeg)

2) На экране появится надпись Подключен к ПК, и вы сможете увидеть память SD-карты в Проводнике ОС ПК.

![](_page_45_Picture_3.jpeg)

3) Далее скачайте в прибор необходимые файлы средствами ОС ПК.

![](_page_46_Picture_0.jpeg)

# 9. ПОВЕРКИ И ЮСТИРОВКИ

- Все поверки и юстировки прибора должны быть выполнены до начала измерений.
- Поверки необходимо выполнять заново после длительного хранения или транспортировки прибора.

#### Меры предосторожности

- Когда юстировка выполнена, убедитесь, что все юстировочные винты полностью закручены.
- После выполнения юстировки заново выполните процедуру поверки для того, чтобы убедиться в правильной настройке прибора.

#### 9.1 Постоянная поправка дальномера

Данную поверку рекомендуется выполнять не реже одного-двух раз в год.

#### Поверка

- 1. Расположите три точки на ровной площадке с интервалом примерно 50 метров.
- 2. Установите инструмент на точку А и измерьте расстояния до точки В и точки С.
- 3. Установите инструмент на точку В и измерьте расстояние до точки С.
- 4. Постоянную поправку дальномера (K) можно вычислить по формуле:

![](_page_46_Picture_14.jpeg)

# K=AB+BC–AC

5. Если величина K более 5 мм, то необходимо выполнить юстировку.

# Юстировка

Свяжитесь с сервисным центром АО «ПРИН» для выполнения юстировки.

#### 9.2 Цилиндрический и круглый уровень

#### 9.2.1 Цилиндрический уровень

![](_page_47_Picture_0.jpeg)

- 1. Установите прибор на устойчивую конструкцию и закрепите его. прибор на<br>конструкцик<br>о.<br>інструмент т н $\blacksquare$
- 2. Поверните инструмент так, чтобы ось цилиндрического уровня была параллельно линии, соединяющей линии, эсодинисцой<br>подъёмные винты А и В, затем<br>вращайте два винта для вращайте два винта для приведения пузырька уровня в нуль-пункт. чтобы ось ц<br>уровня был<br>линии, соед<br>подъёмные<br>вращайте д иную констри<br>ите его.<br>ните инстру<br>ось цилинд<br>я была пара
- 3. Поверните инструмент на 180°, если пузырёк по-прежнему находится в центре, то юстировка не требуется, в находится в центре, то<br>юстировка не требуется, в<br>противном случае выполните<br>юстировку. юстировку. <u>З.</u>  $\mathbf{B0}^{\circ}$

- 1. Поверните инструмент так, чтобы ось цилиндрического<br>уровня была параллельно<br>линии, соединяющей<br>подъёмные винты A и B, зат<br>вращайте два винта для уровня была параллельно линии, соединяющей подъёмные винты A и В, затем вращайте два винта для приведения пузырька уровня в нуль-пункт. **ка**<br>іте инструмен<br>сь цилиндрич<br>была паралле<br>оединяющей
- 2. Поверните инструмент на 180°, затем, когда пузырёк остановится, приведите его на половину дуги отклонения, вращая юстировочные винты уровня шпилькой. юния,<br>le винты<br>(1) и (2),<br>нется в 80°,<br>, на<br>ъl
- 3. Повторите операции (1) и (2), пока пузырёк не останется в центре цилиндрического уровня при любом угле поворота прибора. вращая юсти<br>уровня шпил<br>3. Повторите ог<br>пока пузырён<br>центре цилиг<br>уровня при л

# 9.2.2 Круглый уровень И

![](_page_47_Figure_10.jpeg)

![](_page_47_Figure_11.jpeg)

![](_page_48_Picture_0.jpeg)

- 1. Установите прибор на устойчивую конструкцию и закрепите его.
- 2. Приведите прибор в горизонтальное положение, используя цилиндрический уровень.
- 3. Если пузырёк круглого уровня находится в центре, то юстировка не требуется, в противном случае выполните юстировку. 1. Установите прибор на<br>
устойчивую конструкцию и<br>
закрепите гос.<br>
2. Приведите прибор в<br>
горизонтальное положение,<br>
используя цилиндрический<br>
Уровень.<br>
3. Если пузырёк круглого уровня<br>
находится в центре, то<br>
потивном сл

- 1. 1.Приведите прибор в горизонтальное положение, используя цилиндрический уровень.
- 2. Вращая ключом три юстировочных винта, приведите пузырёк круглого уровня в центр.

![](_page_48_Picture_8.jpeg)

ОБРАТИТЕ ВНИМАНИЕ: Затягивайте все юстировочные винты с одинаковым усилием.

#### 9.3 Визир

- 1. Установите прибор на устойчивую конструкцию и закрепите его.
- 2. Расположите цель в виде крестика на расстоянии около 50 м от прибора.
- 3. Наведите зрительную трубу на цель, используя визир.
- 4. Посмотрите в окуляр зрительной трубы, если перекрестие сетки нитей совпадает с целью, то юстировка не требуется, в противном случае выполните юстировку. гормолитаные положение,<br>
использув ципиндрический<br>
Уруглый уровень<br>
З. Если пувырёк круглого уровня<br>
находител в центре, то<br>
постировка<br>
постировка<br>
Остировка<br>
Остировка<br>
Спунувение прибор в<br>
П. Приведите прибор в<br>
поризо **ОБРАТИТЕ ВНИМАНИЕ:** Затягивайте все юстировочные винты с одинаковым усилием.<br>
3 Визир<br>
Поверка<br>
1. Установите прибор на<br>
устойчивую конструкцию и<br>
2. Расположите цель в виде<br>
крестика на расстоянии около<br>
50 м от прибора

![](_page_48_Figure_16.jpeg)

![](_page_49_Picture_0.jpeg)

- 1. Разместите цель в виде крестика на расстоянии около 50 м от прибора.
- 2. Наведите перекрестие сетки нитей на цель.
- 3. Ослабьте два крепёжных винта, отрегулируйте визир, затем снова затяните крепёжные винты.

#### 9.4 Лазерный отвес

#### Поверка

- 1. Установите инструмент на штатив и приведите его в горизонтальное положение.
- 2. Включите лазерный отвес, поместите под прибором белый лист бумаги и отметьте положение пятна лазера на листе. 1. Разместите цель в виде<br>
терестика на расстоянии около<br>
50 м от прибора.<br>
2. Наведите перекрестие сетки<br>
интей на цель.<br>
3. Ослабьте два крепежных<br>
вита, отрегулируйте визир,<br>
затем снова затяните<br>
крепёжные винты.<br>
9.
	- 3. Вращая инструмент вокруг вертикальной оси наблюдайте за положением точки лазерного центрира.
	- 4. Если пятно лазерного луча всегда остаётся в одном положении при любом угле поворота, юстировка не требуется.

![](_page_49_Picture_12.jpeg)

#### Юстировка

Если при повороте прибора расстояние между пятном лазерного луча и перекрестием превысит 0,5 мм, то необходимо выполнить юстировку. Свяжитесь с сервисным центром АО «ПРИН» для выполнения юстировки. имоче и инструмент вокруг<br>
вертикальной оси наблюдайте<br>
за положением точки лазерного<br>
чентрира.<br>
4. Если пятно лазерного луча<br>
всегда остается в одном<br>
положении при любом угле<br>
поворота, юстировка не<br>
требуется.<br>
Юстиро

#### 9.5 Вертикальность штрихов сетки нитей зрительной трубы

![](_page_50_Picture_0.jpeg)

- 1. Установите прибор на устойчивую конструкцию и приведите его в горизонтальное положение.
- 2. Расположите точку A на расстоянии около 50 м от прибора.
- 3. Наведите перекрестие сетки нитей на точку A, затем, вращая наводящий винт вертикального круга, переместите точку А к краю поля зрения.
- 4. Если линия сетки нитей совпадает с точкой А, то юстировка не требуется, в противном случае выполните юстировку.

![](_page_50_Figure_5.jpeg)

1. Снимите крышку окуляра зрительной трубы, под которой находятся 4 юстировочных винта сетки нитей.

![](_page_50_Figure_8.jpeg)

помощи крестовой отвёртки.

- 3. Поверните окуляр, так чтобы вертикальная линия сетки нитей совпала с точкой A, затем снова затяните 4 юстировочных винта. ОБРАТИТЕ ВНИМАНИЕ:
- 1. После юстировки сетки нитей проверьте коллимационную ошибку и место нуля (см. гл. 9.6 и 9.7).
- 2. Обратитесь к главе 9.8 «Несовпадение оптической оси дальномера и лазерного целеуказателя», чтобы проверить оси. Затем снова проверьте коллимационную ошибку.

# 9.6 Коллимационная ошибка С

Если визирная ось зрительной трубы не перпендикулярна горизонтальной оси, то появится коллимационная ошибка. Эту ошибку могут вызвать установка, транспортировка и эксплуатация прибора.

![](_page_51_Picture_0.jpeg)

#### Поверка

- 1. Наведитесь на точку А расположенную на расстоянии 30-50 метров от инструмента.
- 2. Ослабьте закрепительный винт вертикального круга, поверните зрительную трубу на 180 градусов и отметьте точку В.
- 3. Разверните прибор на 180 градусов относительно вертикальной оси и снова наведитесь на точку А.
- 4. Снова ослабьте закрепительный винт вертикального круга, поверните зрительную трубу на 180 градусов и отметьте точку С.
- 5. Если точки В и С совпадают, то юстировка не требуется, в противном случае выполните юстировку.

![](_page_51_Figure_7.jpeg)

# Юстировка

- 1. Отметьте точку D так, чтобы расстояние CD составляло 1/4 расстояния CB.
- 2. Выкрутите крышку сетки нитей зрительной трубы.
- 3. Используя юстировочную шпильку, крутите два винта слева и справа до тех пор, пока вертикальные линии сетки нитей не совпадут с точкой D.
- 4. Повторите поверку, чтобы убедиться в правильной настройке прибора.

![](_page_51_Figure_13.jpeg)

# ОБРАТИТЕ ВНИМАНИЕ:

- 1. Во время регулировки винтов сетки нитей сначала ослабьте винт по направлению перемещения сетки нитей, затем затяните другой винт на то же количество оборотов, в результате чего натяжение юстировочных винтов останется прежним. Крутите винт по часовой стрелке для затягивания, и против часовой стрелки для ослабления.
- 2. После юстировки сетки нитей необходимо выполнить поверку места нуля (см. гл. 5.7), а также выполните измерения дальномером известного расстояния.

![](_page_52_Picture_0.jpeg)

### 9.7 Место нуля

Местом нуля (МО) называется отсчёт по вертикальному кругу при горизонтальном положении трубы. Эта ошибка влияет на измеряемые вертикальные углы. Программа в инструменте применяет формулу, позволяющую учесть эту ошибку. **ЕСТИВНИ** «Благо машк»<br>
2. **Името муля** (MO) называется отсчёт по вертикальному кругу при<br>
горязопчитынном положении пурбы. Эта ощиба в ливет на измерение<br>
положения в ретикальном положении пурбы. Эта ощибка в ливет на и 9.7 Место нуля<br>
Местом нуля (МО) называется отсчёт горизонтальном положении трубы. Эта вертикальные углы. Прорамма в инст;<br>
телаколяющую учесть эту ошибку.<br>
Внимание: Перед началом этой опера иметом столичитать руководст **ESTINHAT ADMINISTRATION CONTINUES AND CONTINUES AND ADMINISTRATION (SCIENCISE AND ADMINISTRATION)**<br>
2. Alexandre Continues and the continues of the continues of the continues of the continues of the continues of the con  $\overline{25}$  ПРИН $\overline{24}$   $\overline{26}$   $\overline{27}$   $\overline{28}$   $\overline{28}$   $\overline{29}$   $\overline{29}$   $\overline{29}$   $\overline{29}$   $\overline{29}$   $\overline{29}$   $\overline{29}$   $\overline{29}$   $\overline{29}$   $\overline{29}$   $\overline{29}$   $\overline{29}$   $\overline{29}$   $\overline{29}$   $\overline{29}$   $\overline{2$ 9.7 Место нуля<br>
Место нуля<br>
Местом нуля (MO) называется отсие то вертивальному кругу при<br>
Мерипонтальном положения трубы. Эти альное влияние те формул<br>
положение те принимальном усили в собудает в неименном требители.<br>
Вн

Внимание: Перед началом этой операции, не забудьте внимательно прочитать руководство, в противном случае это может привести к ошибкам в данных. Выполняйте юстировку с особой аккуратностью. MONDROING The CONTROL CONTROL CONTROL CONTROL CONTROL CONTROL CONTROL CONTROL CONTROL CONTROL CONTROL CONTROL CONTROL CONTROL CONTROL CONTROL CONTROL CONTROL CONTROL CONTROL CONTROL CONTROL CONTROL CONTROL CONTROL CONTROL

#### Поверка

Выполните регулировку положения сетки нитей и исправьте коллимационную ошибку перед этой процедурой

1. Установите прибор на устойчивую конструкцию и приведите его в горизонтальное положение.

2. Наведитесь на цель, вертикальный угол должен быть около ±10°. Возьмите отсчёт по вертикальному кругу при положении круга «Лево» (КЛ) и «Право» (КП) орманивном положение.<br>
2. Наведитесь на цель, вертикальный угол должен быть около ±10°.<br>
Возьмите отсети по вертикальному кругу при положении круга «Лево» (КЛ)<br>
3. Вычислите значение МО в соответствии с приведенной ниже ф ошиокам в данных. Выполняите остировку с особои аккуратностью.<br>
Поверка<br>
Согласионную симбор и разд этой процедурой<br>
колтимистовую положения сетки<br>
«Волимпено прибор на усложника усол должения и приведите его в<br>
1. Услако

3. Вычислите значение МО в соответствии с приведенной ниже формулой: МО=(КЛ+КП-360°)/2

4. Если МО<10", то юстировка не требуется, в противном случае выполните юстировку.

#### Юстировка

Результат измерений запоминается и далее используется.

#### 9.8 Несовпадение оптической оси дальномера и лазерного целеуказателя

Выполните данную поверку после юстировки сетки нитей. Поверка

- 1. Установите прибор на устойчивую конструкцию и приведите его в горизонтальное положение.
- 2. Закрепите цель для выполнения поверки (см. рис. ниже) на расстоянии примерно 50 метров от прибора.
- 3. Наведите перекрестие сетки нитей на центр цели.
- 4. Включите лазерный целеуказатель.
- 5. Если центр лазерного пятна располагается на расстоянии не более 10 мм от центра пластины, то юстировка не требуется. Результат измерении запоминается и далее используется.<br>
8 Несовпадение оптической оси дальномера и лазерного целеуказателя<br>
Поверка<br>
— Поверка<br>
1. Установите прибор на устойчивую конструкцию и приведите его в<br>
соризонталь

![](_page_53_Picture_0.jpeg)

![](_page_53_Figure_1.jpeg)

![](_page_53_Figure_2.jpeg)

![](_page_53_Figure_4.jpeg)

Свяжитесь с сервисным центром АО «ПРИН» для выполнения юстировки. Пример: Необходима юстировка<br>
Юстировка<br>
Свяжитесь с сервисным центром АО «ПРИН» для выполнения юстировки.<br>
— Свяжитесь с сервисным центром АО «ПРИН» для выполнения юстировки.<br>
— Свяжитесь с сервисным центром АО «ПРИН» дл

![](_page_54_Picture_0.jpeg)

# 10. УСЛОВИЯ ГАРАНТИЙНОГО ОБСЛУЖИВАНИЯ

Срок гарантии на оборудование составляет 1 год с даты, указанной в товарной накладной.

Заказчик теряет право на бесплатное гарантийное обслуживание в следующих случаях:

- 1. При наличии следов вскрытия, либо механического повреждения маркировочных табличек и наклеек, следов их переклеивания.
- 2. При внутренних или внешних механических и электромеханических повреждениях оборудования (трешины, сколы, элементов, следы гари, копоти и т.п.).
- 3. При повреждениях, возникших в результате воздействия стихии, пожара, агрессивных сред, высоких температур; а также, вследствие транспортировки и неправильного хранения.
- 4. При внесении любых конструктивных изменений, либо при потере работоспособности оборудования в результате вмешательства пользователя в программно-аппаратную часть оборудования, входящую в комплект поставки;  $\blacksquare$  10. УСЛОВИЯ ГАРАНТИЙНОГО ОБСЛУЖИВАНИЯ<br>
Срек гарантни на обсруденние оситивного подвигну. Указанной и товарной<br>
заказчик терет право на бесплатное гарантийное обслуживание в сподующих<br>
случаях.<br>
Эмексик терет право 10. УСЛОВИЯ ГАРАНТИЙНОГО ОБСЛУЖИВ<br>
Срок гарантии на оборудование составляет<br>
накладной.<br>
Заказик теряет право на бесплатное гаран<br>
случаях:<br>
1. При наличии следов вскрытия, г<br>
маркировочных табличек и наклеек, специалист  $\begin{array}{|c|c|c|c|c|c|} \hline \textbf{CP} & \textbf{CP} & \$ Закажник тернет право на бесплатное гарантийное обслуживание<br>
случаях:<br>
1. При наличии следов вскрытия, либо механического<br>
2. При вытуреники кливиник механических и ленегуетности<br>
2. При вытуреники кливиники механических АО "ПРИН" АО "ПРИН" 4. При менении побыл конструкции и мынениий, либо при потере<br>работособности оборудования в результате имел соприделения с пользования с пользования с пользования с при наридеи стандарта питания оети, либо при использовани 10. УСЛОВИЯ ГАРАНТИЙНОГО ОБСЛУЖИВАНИЯ<br>
Срок гарантии на оборуденание составляет 1 год с даты, указанной в товарной<br>
Заказник героит право на бесплатное тарантийное оботуженание в следующих<br>
случаях:<br>
1. При написии следу мы и видимирования и волиновки и недольно и недольно и недольно и недольно недольно сосрудскаети и треши и состои сосудает на просто сосудает для при положитель сосудает для при положитель состои просто сосудает для при п
	- 5. При нарушении стандарта питания сети, либо при использовании оборудования в нештатном режиме.
	- 6. При повреждении оборудования, возникшем в процессе установки, монтажа или эксплуатации. Типичные случаи несоответствия правилам монтажа и эксплуатации оборудования: Отрезаны штатные разъёмы, штекеры, и прочие коммутационные компоненты.
	- 7. Выход из строя при завышенном напряжении питания сверх указанного в технической документации.
	- 8. Выход из строя элементов прибора в результате грозы (электромагнитного импульса).
	- 9. Гарантийные обязательства не распространяются на комплектующие, не являющиеся частью оборудования (рейки, вехи, штативы, отражатели, аккумуляторы, кабели, зарядные устройства и расходные материалы). иленах и эконичательно поступаемым.<br>
	с Выход из строя при завышенном напряжении питания сверх указанного в<br>
	технической документации.<br>
	8. Выход из строя элементов прибора в результате грозы (электромагнитного<br>
	импульса).<br>

![](_page_55_Picture_0.jpeg)

# ПРИЛОЖЕНИЕ А. МЕТРОЛОГИЧЕСКИЕ И ТЕХНИЧЕСКИЕ ХАРАКТЕРИСТИКИ

# Метрологические характеристики

![](_page_55_Picture_231.jpeg)

# Технические характеристики

![](_page_55_Picture_232.jpeg)

![](_page_56_Picture_0.jpeg)

![](_page_56_Picture_275.jpeg)

# ПРИЛОЖЕНИЕ Б. КОМПЛЕКТ ПОСТАВКИ

![](_page_56_Picture_276.jpeg)

![](_page_57_Picture_0.jpeg)

![](_page_57_Figure_1.jpeg)

sakh@prin.ru